$(\ )$ 

# FX

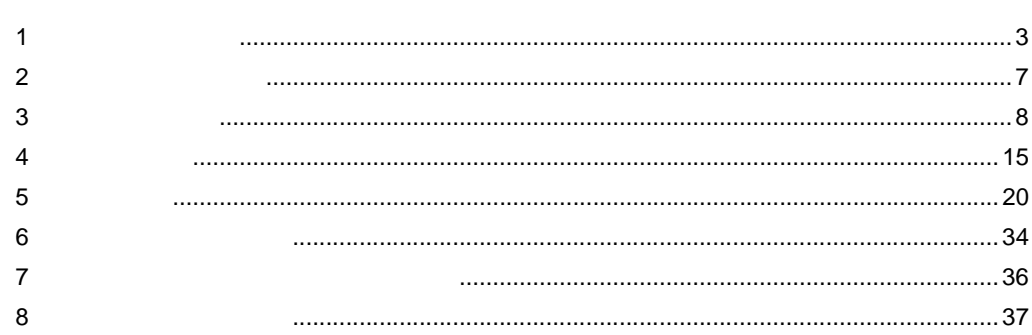

FX

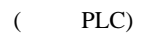

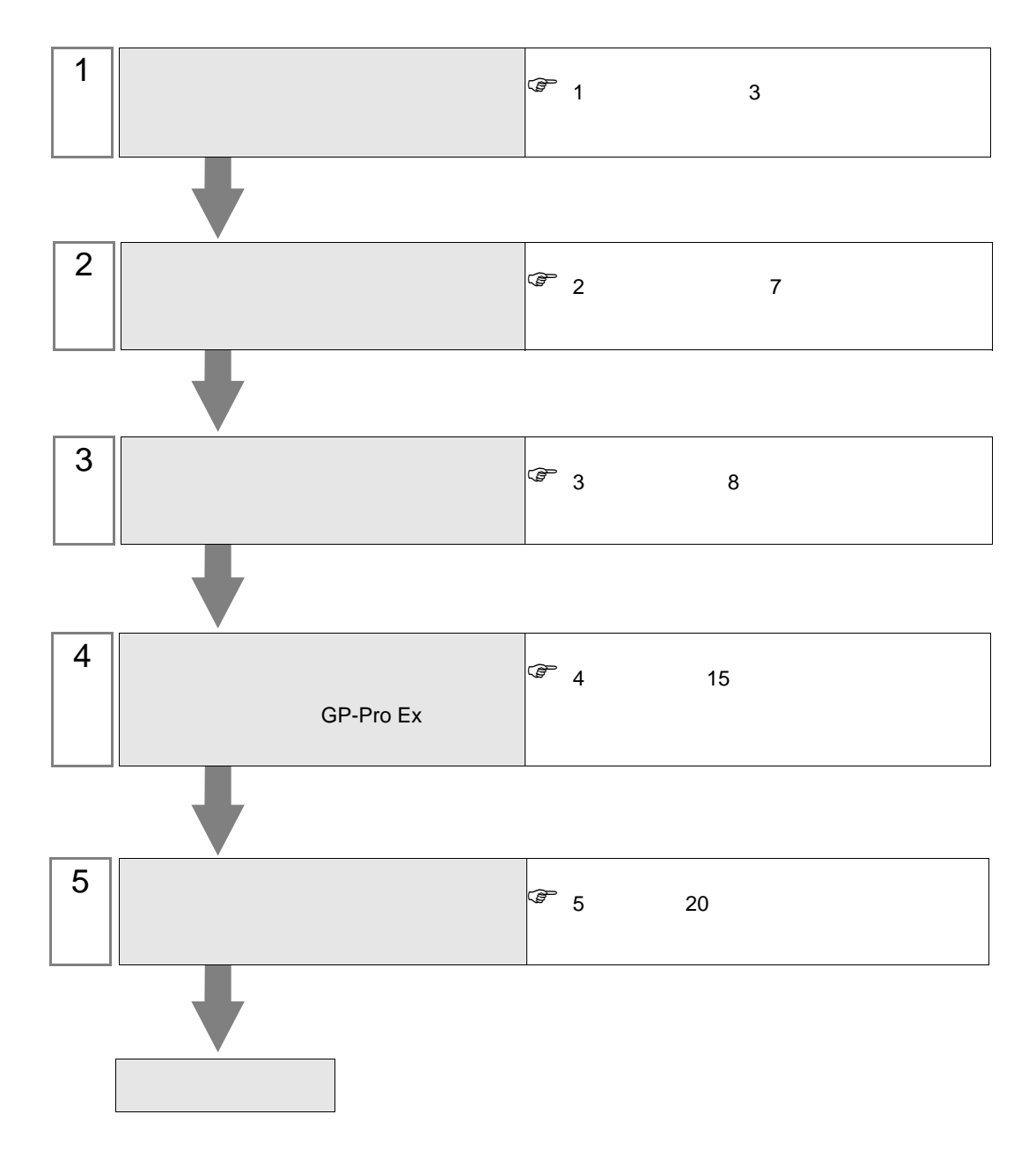

<span id="page-2-0"></span> $1$ 

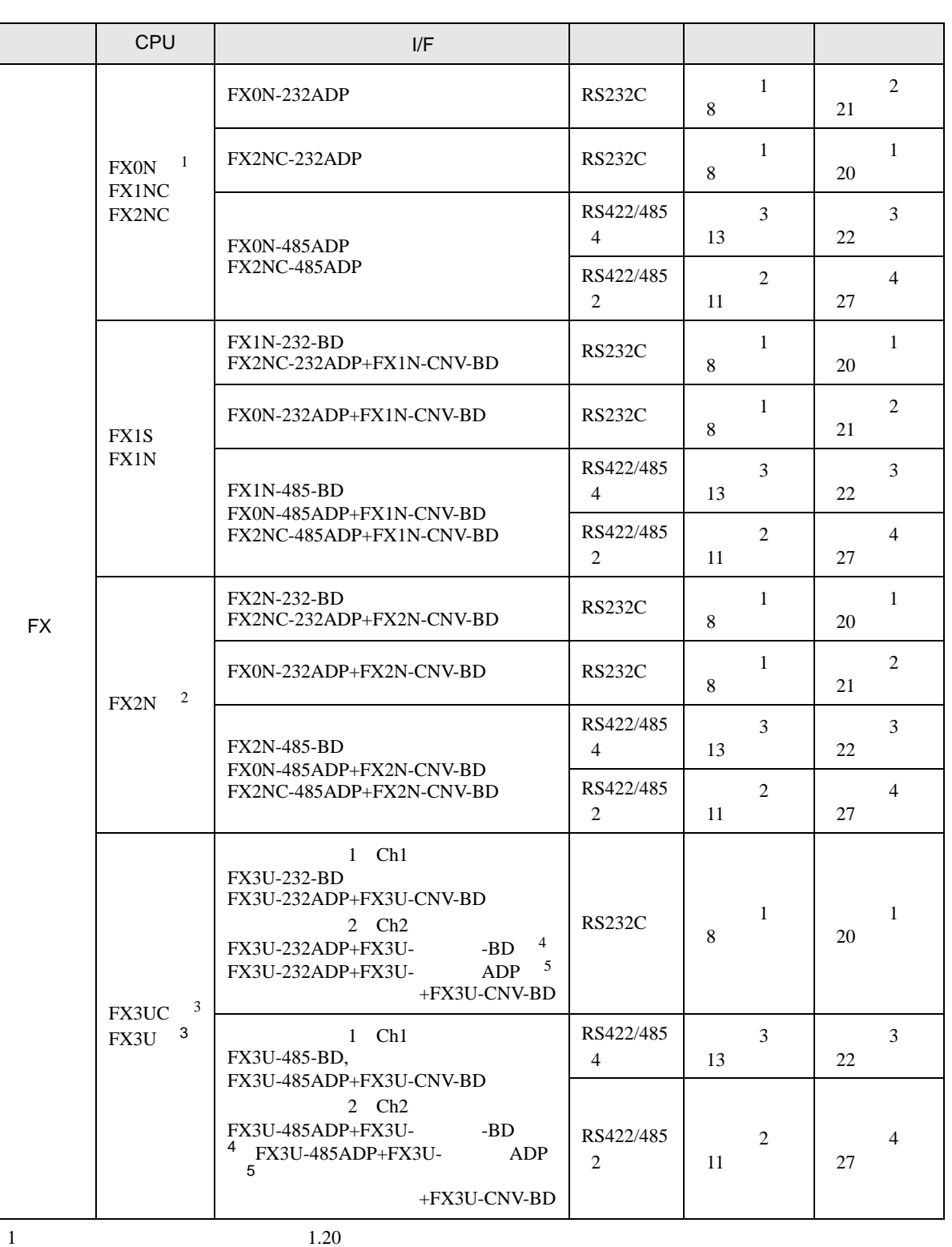

 $D8001$ 

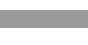

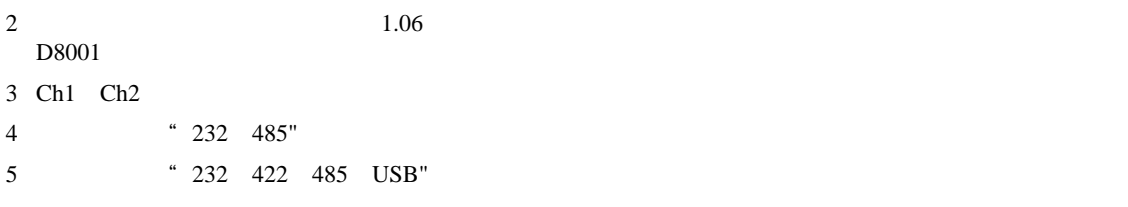

<span id="page-4-0"></span>IPC COM

接続機器と IPC を接続する場合、使用できる COM ポートはシリーズと通信方式によって異なります。

**IPC** IPC

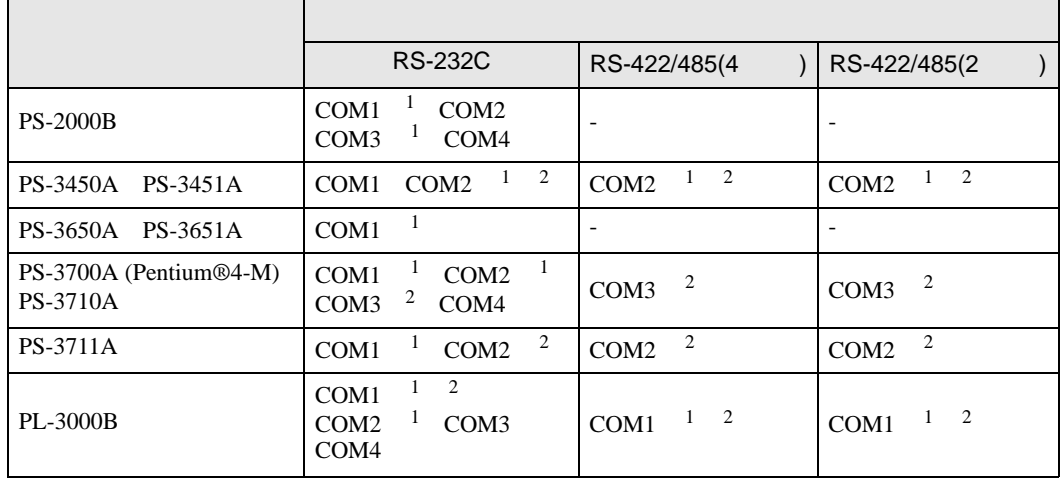

1 RI/5V IPC

 $2 \nabla$ 

### RS-232C

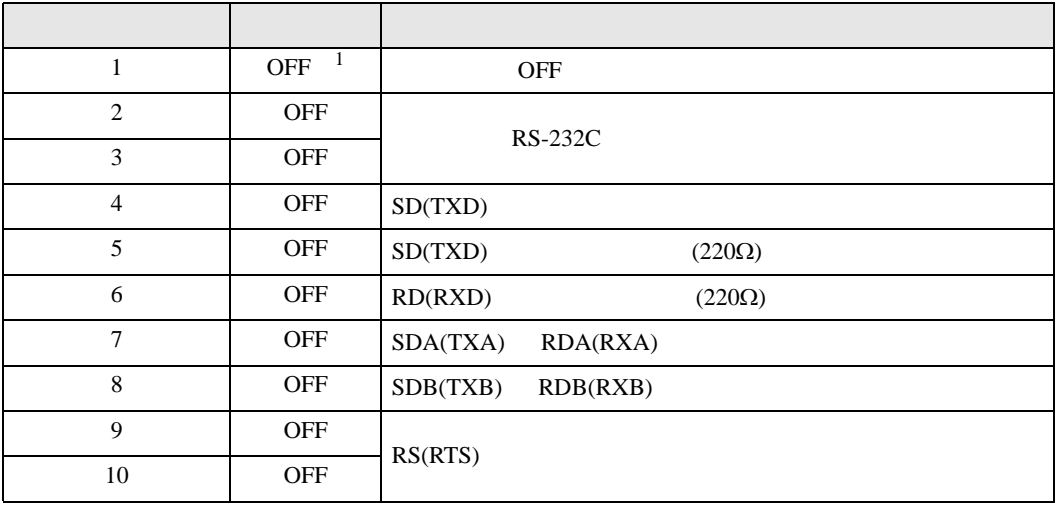

1 PS-3450A PS-3451A を使用する場合のみ設定値を ON にする必要があります。

RS-422/485 4

| 1              | <b>OFF</b> | <b>OFF</b>               |
|----------------|------------|--------------------------|
| 2              | <b>ON</b>  | RS-422/485               |
| 3              | <b>ON</b>  |                          |
| $\overline{4}$ | <b>OFF</b> | SD(TXD)                  |
| 5              | <b>OFF</b> | SD(TXD)<br>$(220\Omega)$ |
| 6              | <b>OFF</b> | RD(RXD)<br>$(220\Omega)$ |
| 7              | <b>OFF</b> | SDA(TXA)<br>RDA(RXA)     |
| 8              | <b>OFF</b> | SDB(TXB)<br>RDB(RXB)     |
| 9              | <b>OFF</b> | RS(RTS)                  |
| 10             | <b>OFF</b> |                          |

### RS-422/485 2

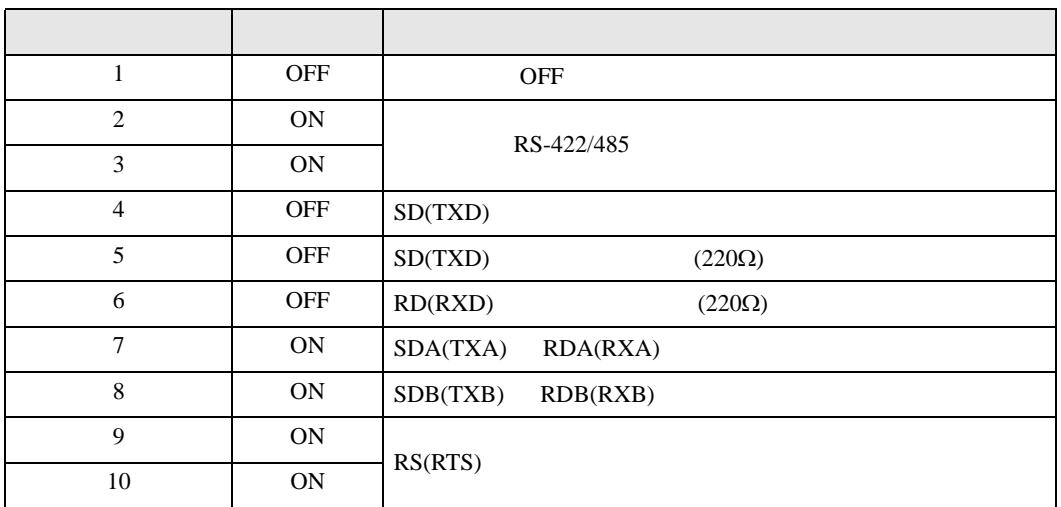

<span id="page-6-0"></span> $2 \left( \frac{1}{2} \right)$ 

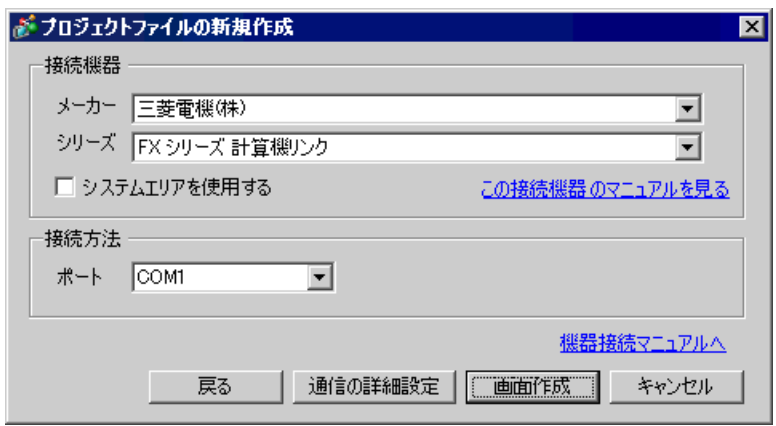

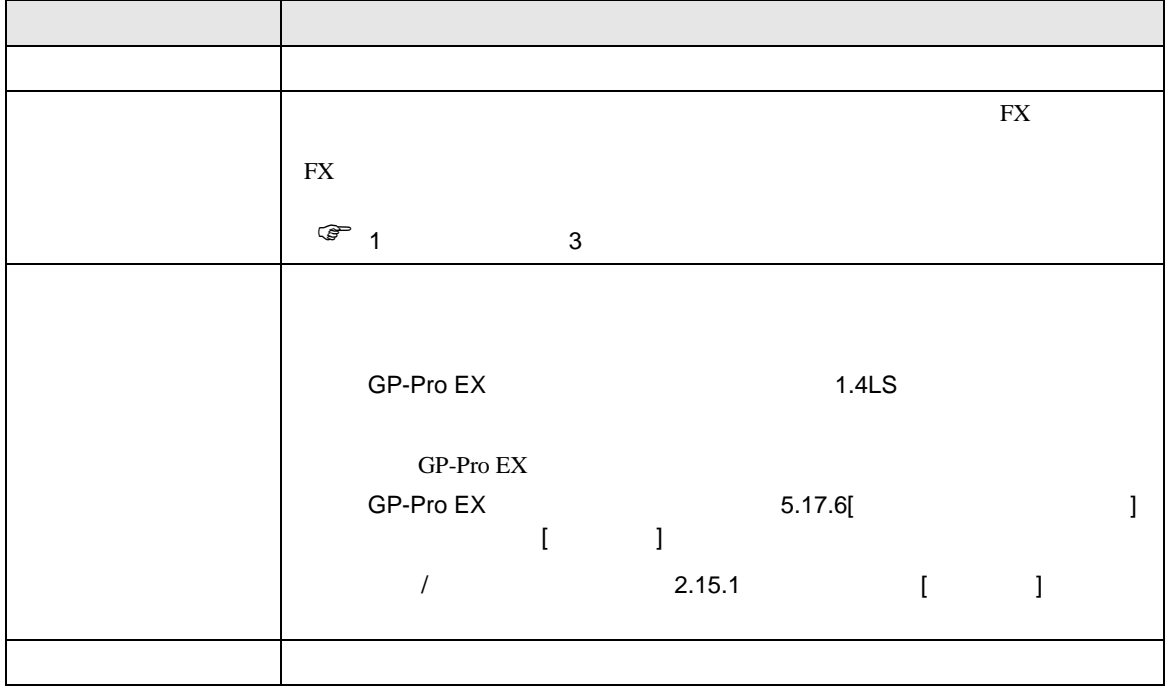

 $FX$ 

<span id="page-7-0"></span>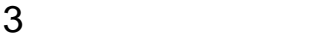

FX GP-Pro EX

<span id="page-7-1"></span>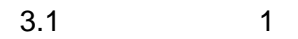

GP-Pro EX

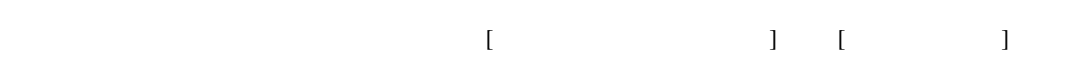

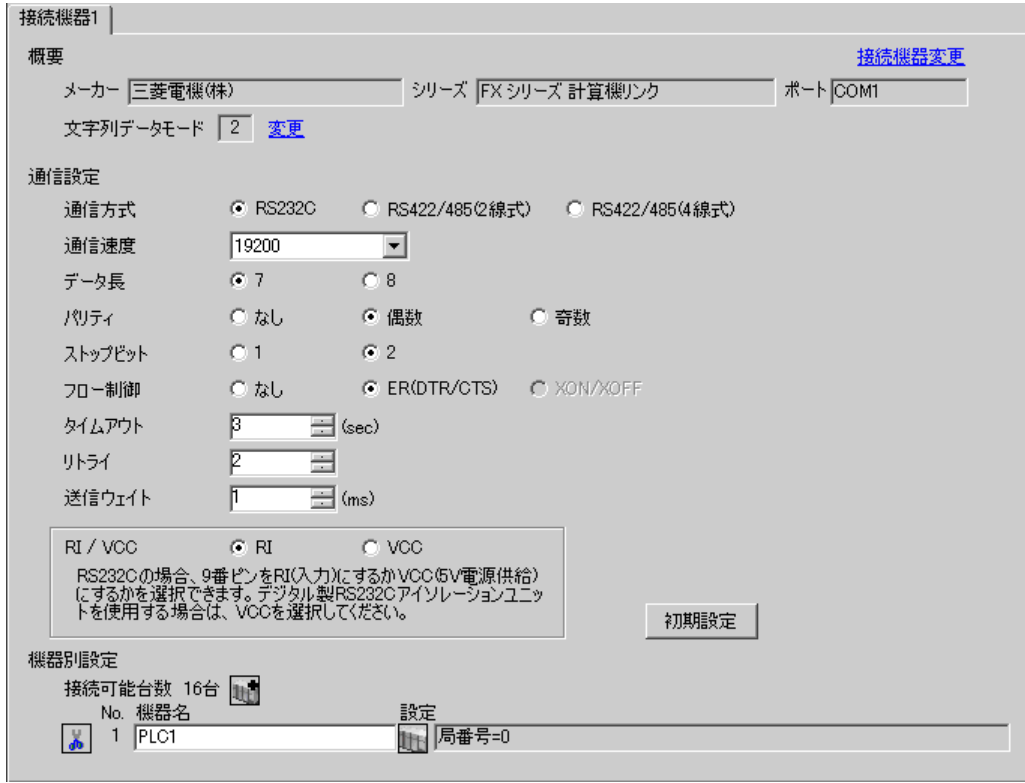

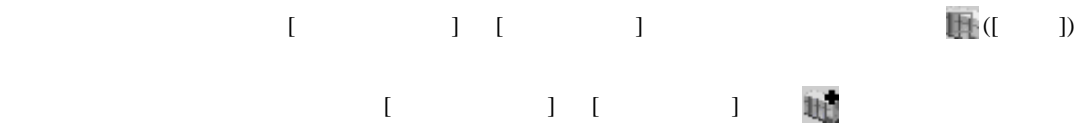

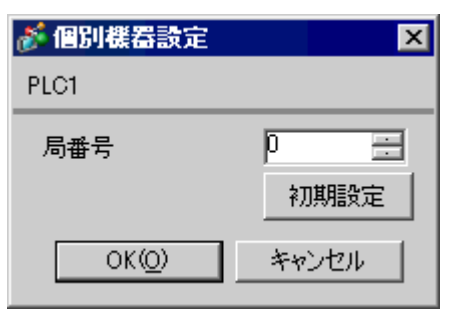

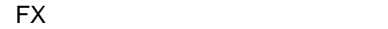

ラダーソフトのツリービューで、[パラメータ]から[PC パラメータ]をダブルクリックし、 FX

• FX0N  $\blacksquare$ 

 $CH<sup>1</sup>$ CH1 CH2 プロトコル 専用プロトコル通信 データ長 7 パリティ 偶数  $\sim$  2 伝送速度 表示器の通信速度と合わせる ヘッダ ストランス ターミネータ なし  $H/W$  /RS232C サムチェック 付加する  $\sim$  4  $\vert$  1

PC  $2$ 

設定項目 設定内容

1 FX3UC FX3U

OFF ON

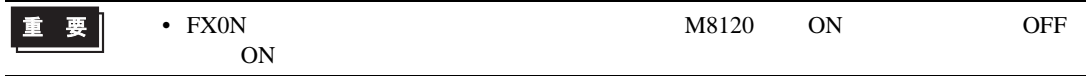

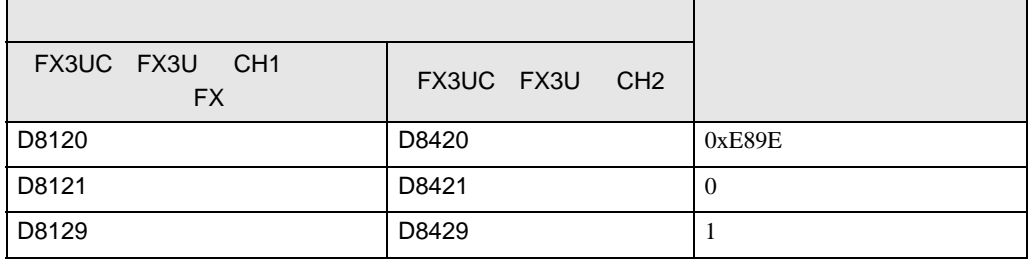

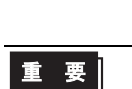

重要

T.

FX

 $\begin{array}{ccc} & 1 & 1 & 1 & 1 \\ \end{array}$ 

<span id="page-10-0"></span>3.2 設定例 2

GP-Pro EX

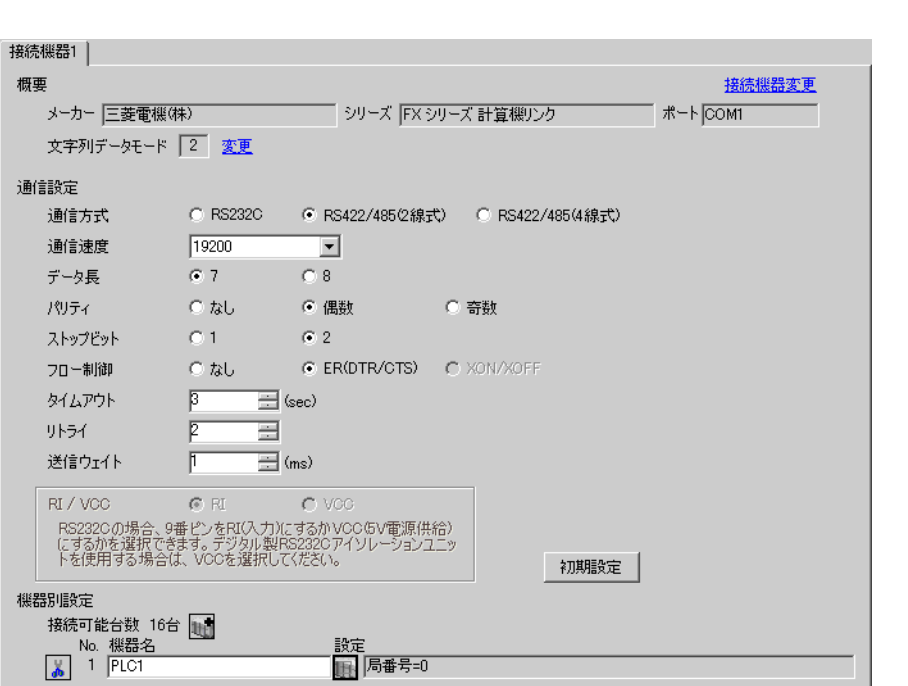

 $[ \qquad \qquad ] \quad [ \qquad \qquad ] \qquad \qquad ] \qquad \qquad ] \qquad \qquad ] \qquad \qquad ] \qquad \qquad ] \qquad \qquad ] \qquad \qquad ]$ 

 $[ \qquad \qquad ] \quad [ \qquad \qquad ] \qquad \qquad ] \qquad \qquad ]$ 

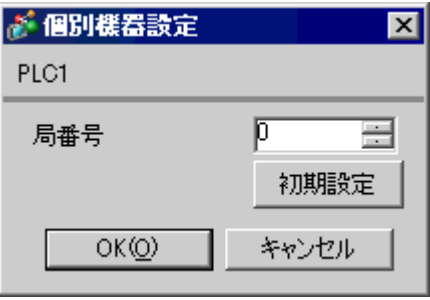

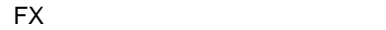

ラダーソフトのツリービューで、[パラメータ]から[PC パラメータ]をダブルクリックし、 FX

• FX0N  $\blacksquare$ 

データ長 7 パリティ 偶数  $\sim$  2 伝送速度 表示器の通信速度と合わせる ヘッダ ストランス ターミネータ なし H/W RS-485/RS-422 サムチェック 付加する  $\sim$  4  $\vert$  1

PC  $2$ 

プロトコル 専用プロトコル通信

設定項目 設定内容

CH1 CH2

1 FX3UC FX3U

OFF ON

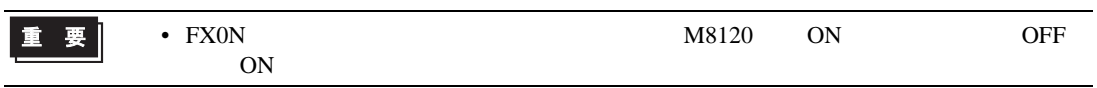

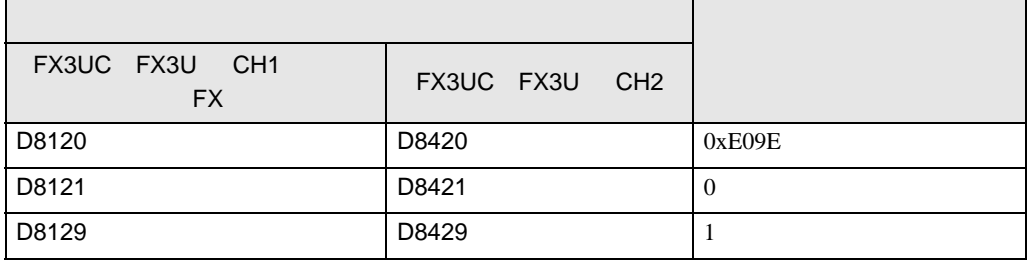

$$
\begin{array}{|c|} \hline \textbf{1} & \textbf{2} \\ \hline \end{array}
$$

 $CH<sup>1</sup>$ 

重 要

**Contract** 

FX

 $\begin{array}{lllllllllll} \text{I} & \text{I} & \text{I} & \text{I} & \text{I} & \text{J} \end{array}$ 

<span id="page-12-0"></span>3.3 設定例 3

GP-Pro EX

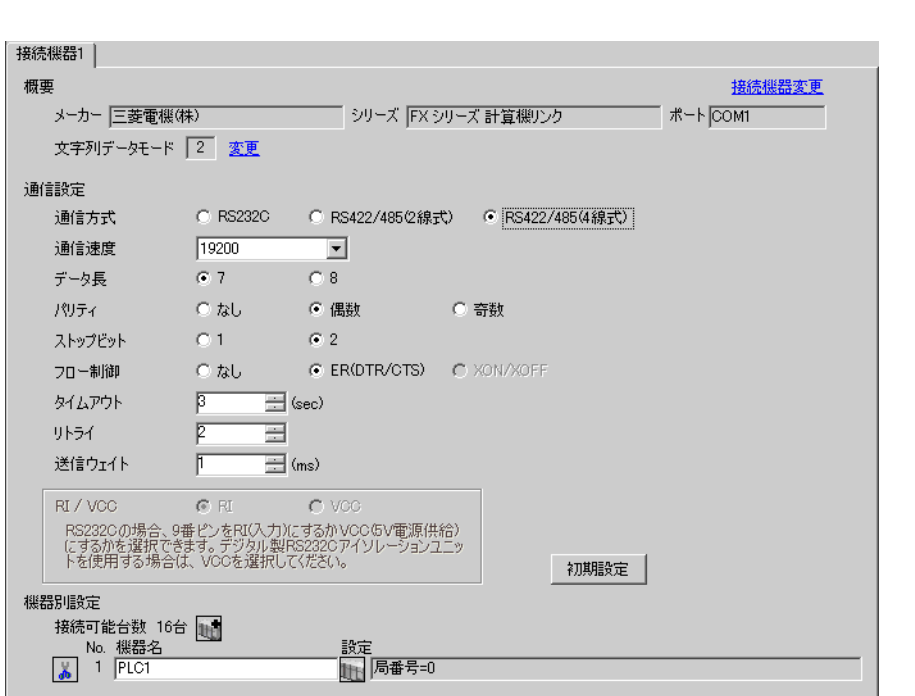

設定画面を表示するには、[ 接続機器設定 ] [ 機器別設定 ] から設定したい接続機器の ([ 設定 ])

 $[ \qquad \qquad ] \quad [ \qquad \qquad ] \qquad [ \qquad \qquad ] \qquad [ \qquad \qquad ]$ 

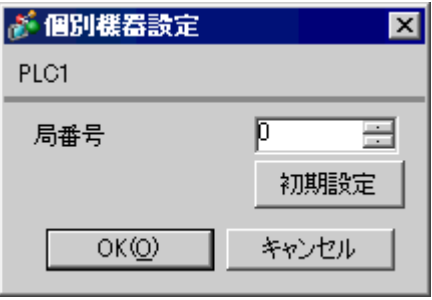

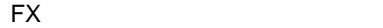

ラダーソフトのツリービューで、[パラメータ]から[PC パラメータ]をダブルクリックし、 FX

OFF ON

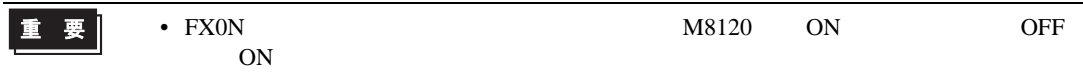

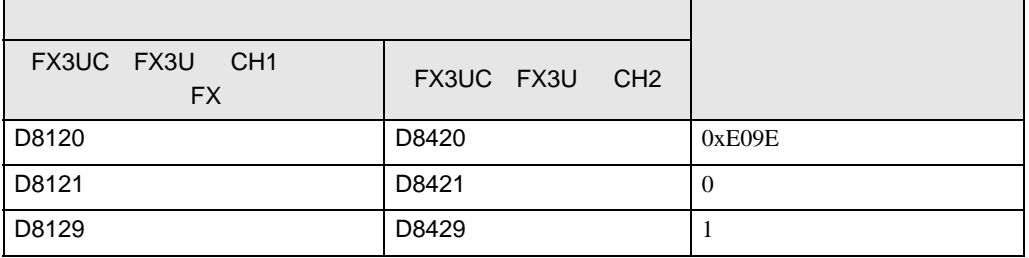

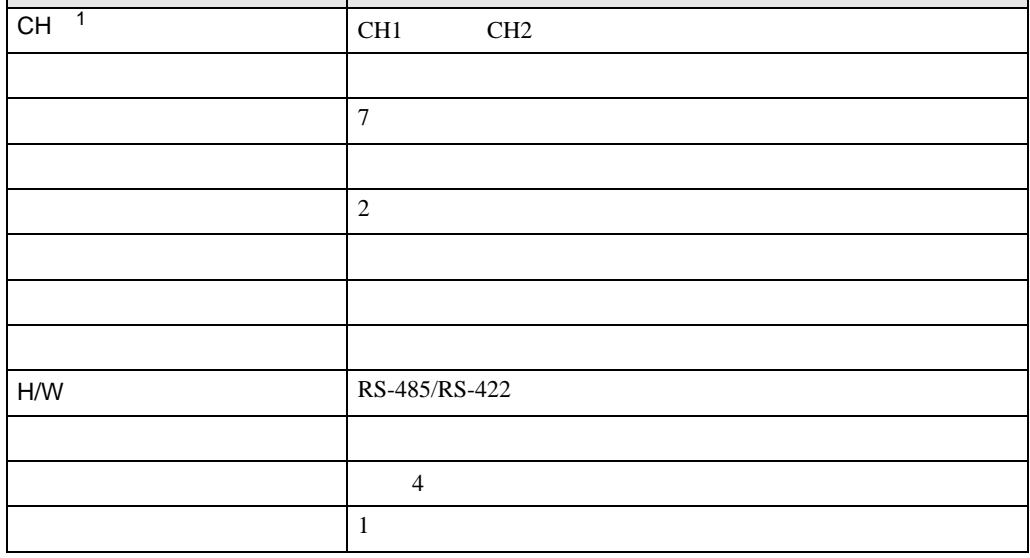

PC  $2$ 

設定項目 設定内容

• FX0N

重要

1 FX3UC FX3U

FX

 $\begin{bmatrix} . & . & . \\ . & . & . \\ . & . & . \\ \end{bmatrix} \quad \begin{bmatrix} . & . & . \\ . & . & . \\ . & . & . \\ . & . & . \\ \end{bmatrix}$ 

<span id="page-14-0"></span>4 設定項目

 $GP-Pro EX$ 

 $\circled{f}$  3 8

4.1 GP-Pro EX

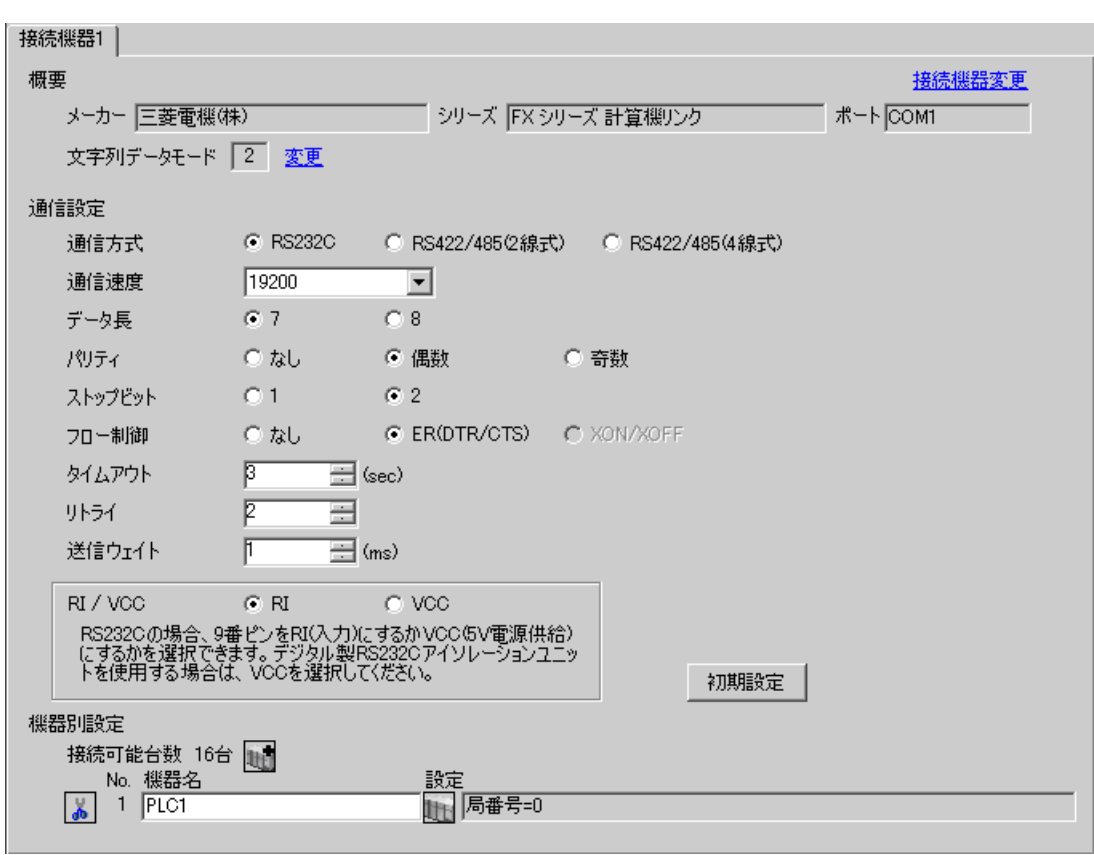

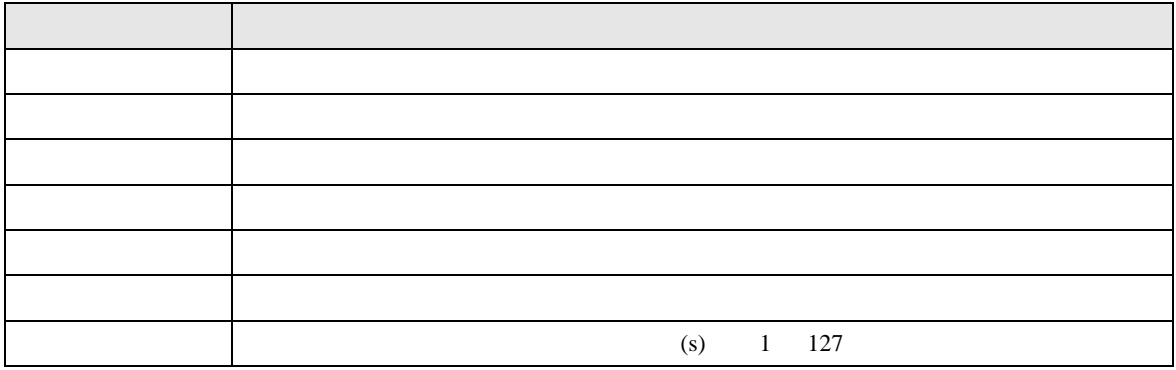

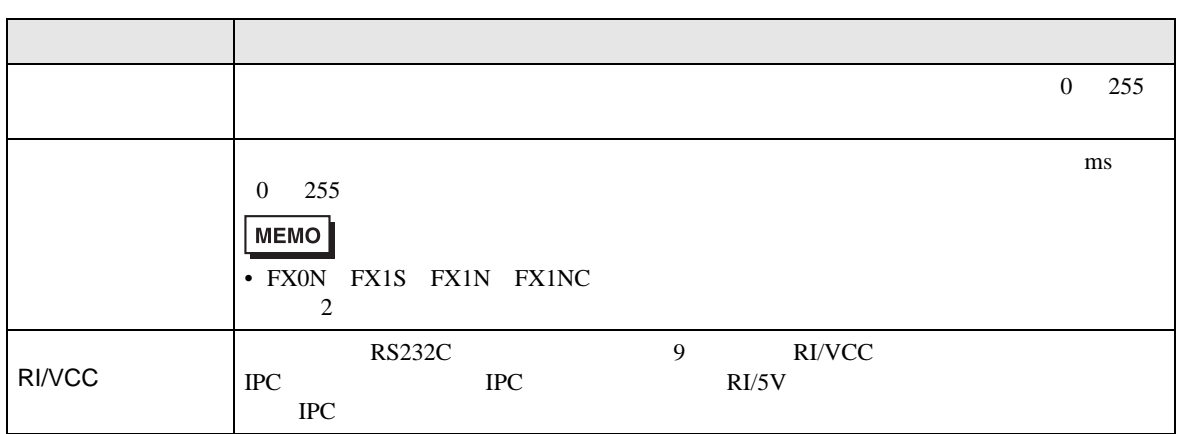

# $[ \qquad \qquad ] \quad [ \qquad \qquad ] \qquad [ \qquad \qquad ] \qquad [ \qquad \qquad ]$

## $[ \qquad \qquad ] \qquad \qquad [ \qquad \qquad ] \quad [ \qquad \qquad ] \quad \quad [ \qquad \qquad ]$

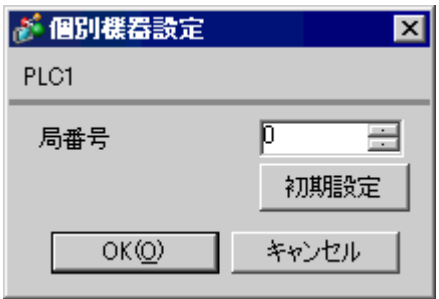

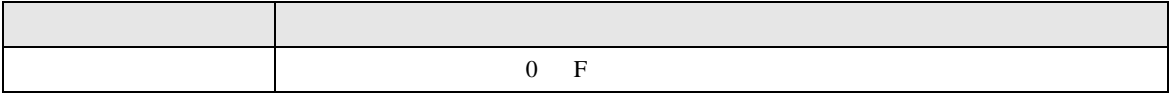

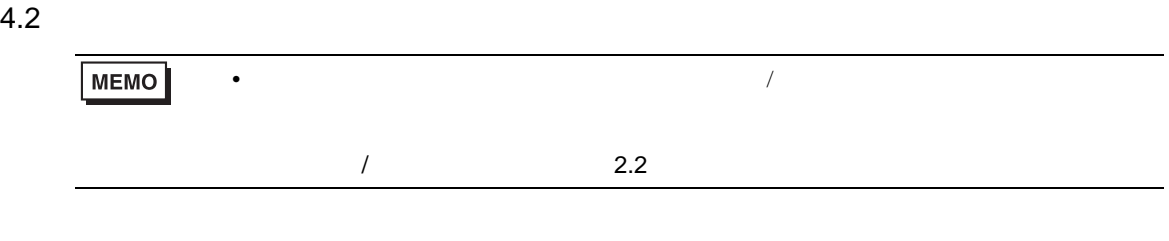

 $[ \qquad \qquad ] \quad [ \qquad \qquad ]$ 

FX

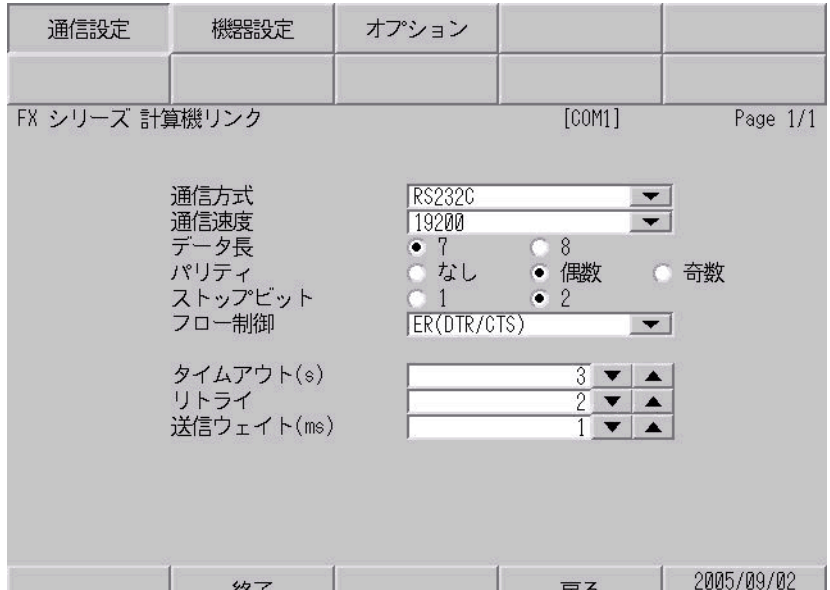

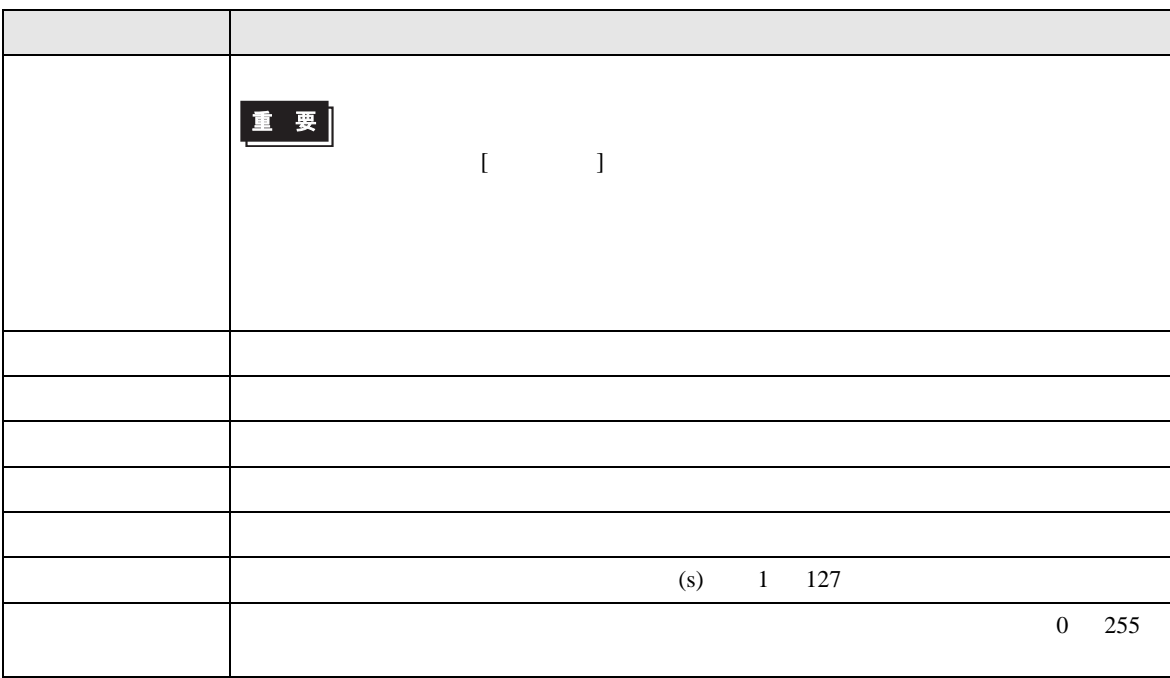

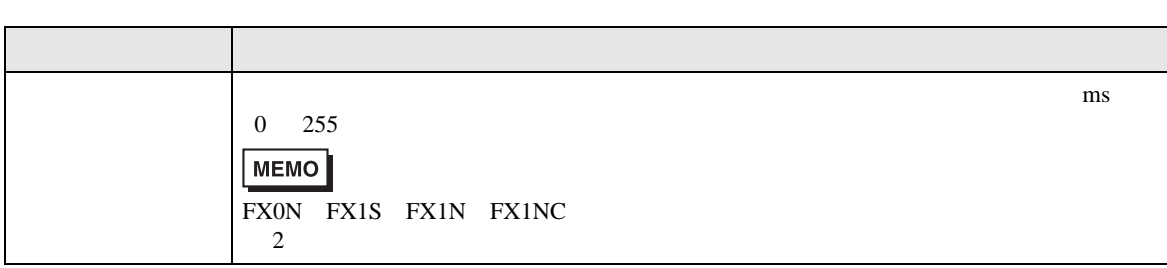

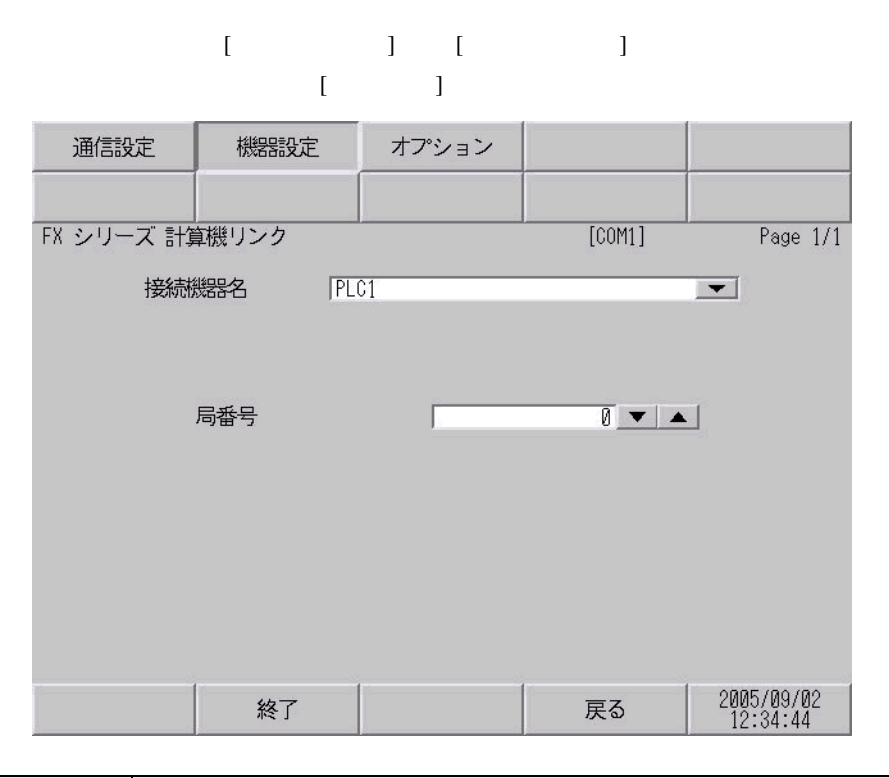

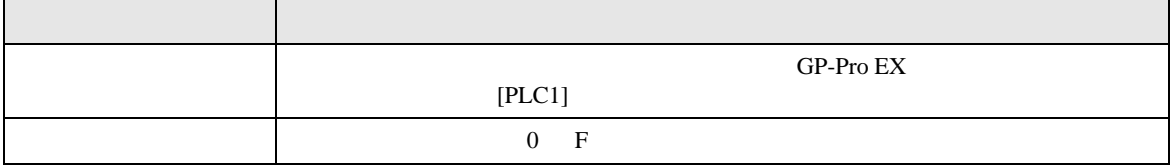

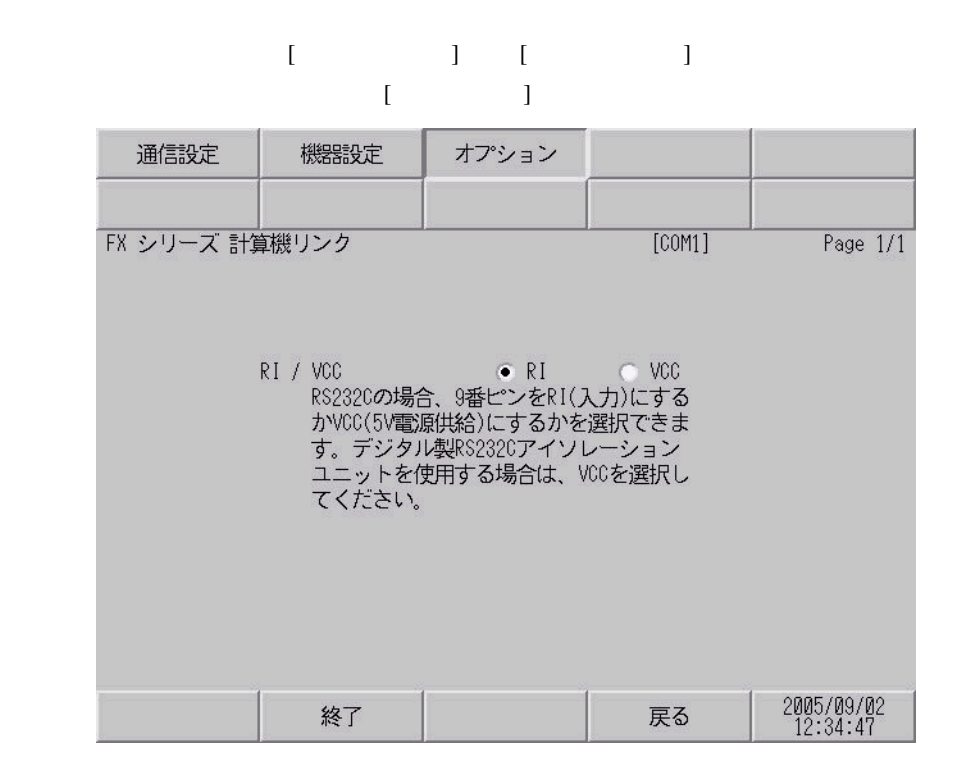

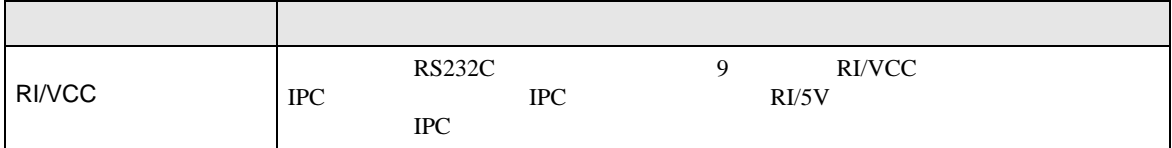

<span id="page-19-0"></span> $5<sub>3</sub>$ 

- FG D
- 表示器内部で SG FG は接続されています。接続機器と SG を接続する場合は短絡ループが形成
- 結線図 1

<span id="page-19-1"></span>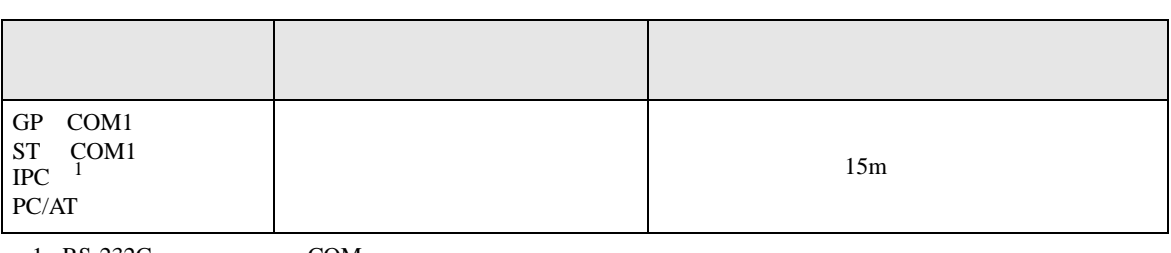

• ノイズなどの影響で通信が安定しない場合はアイソレーションユニットを接続してください。

 $1 \text{ RS-232C}$  COM  $\text{CPM}$  5

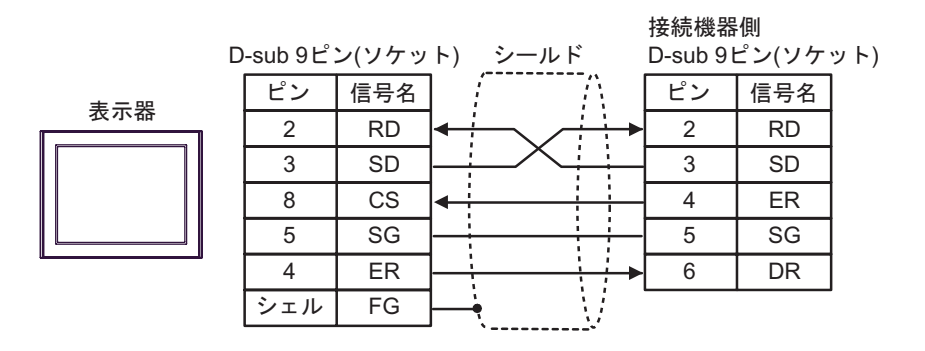

2

<span id="page-20-0"></span>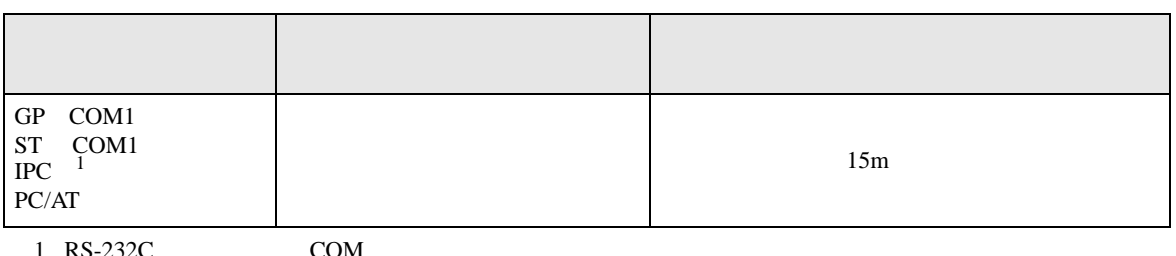

 $1 \text{ RS-232C}$  COM  $\text{CPM}$  5

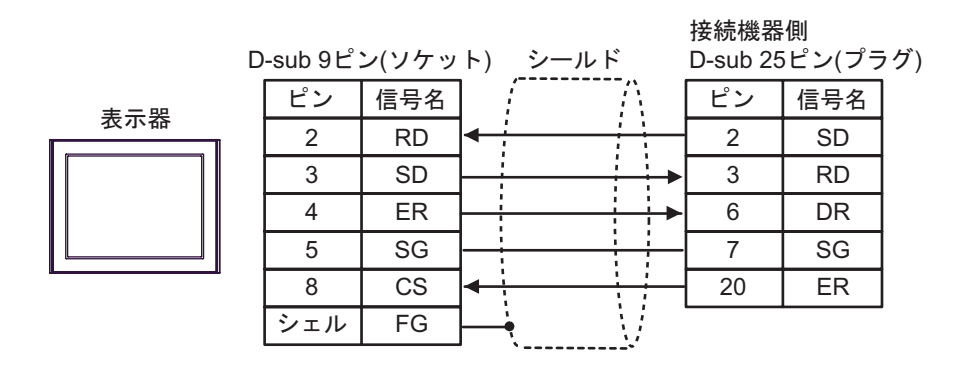

結線図 3

<span id="page-21-0"></span>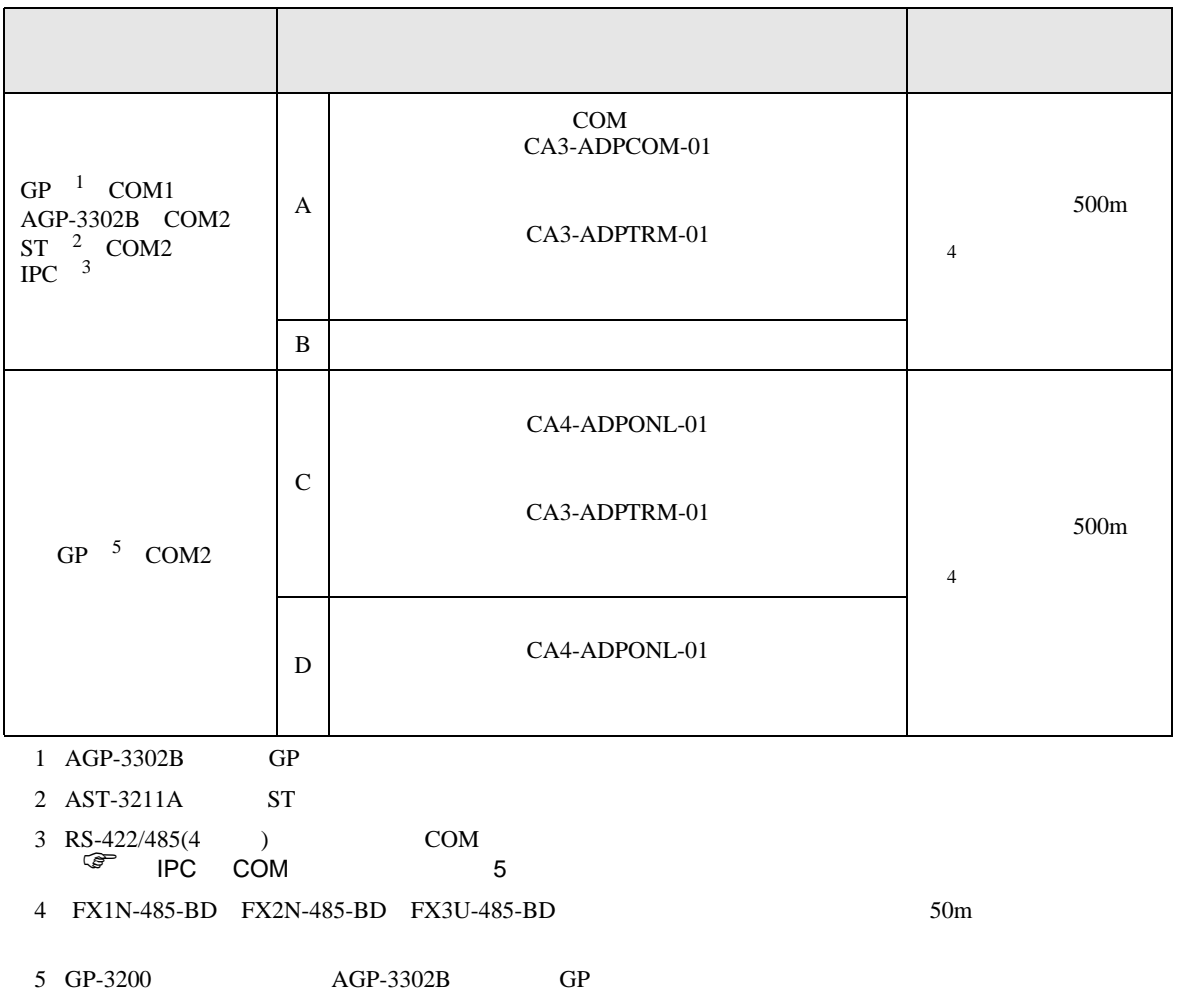

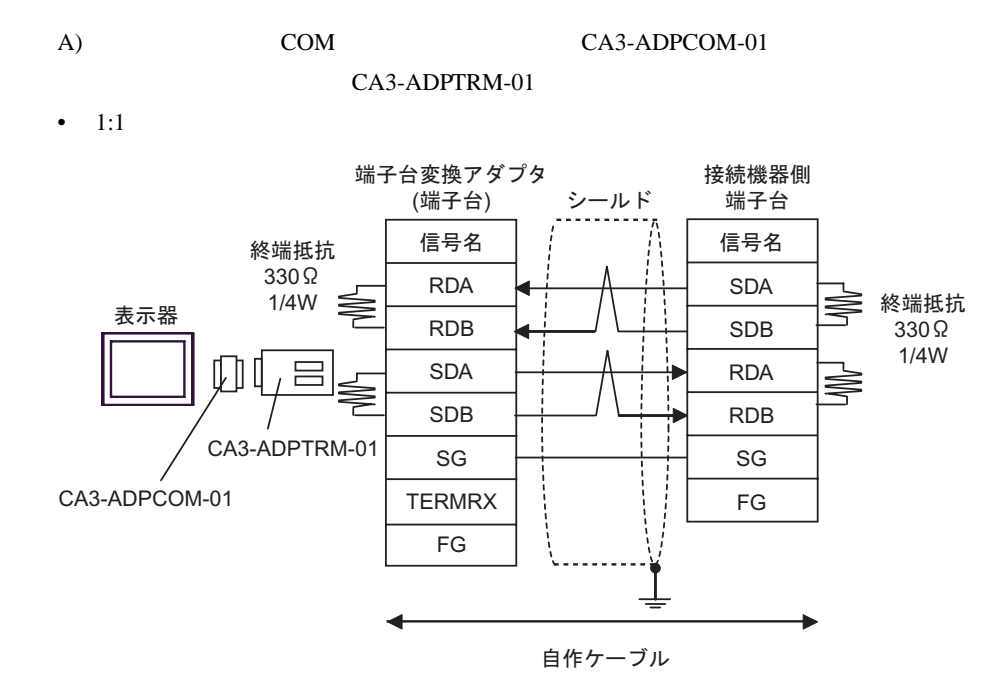

•  $1:n$ 

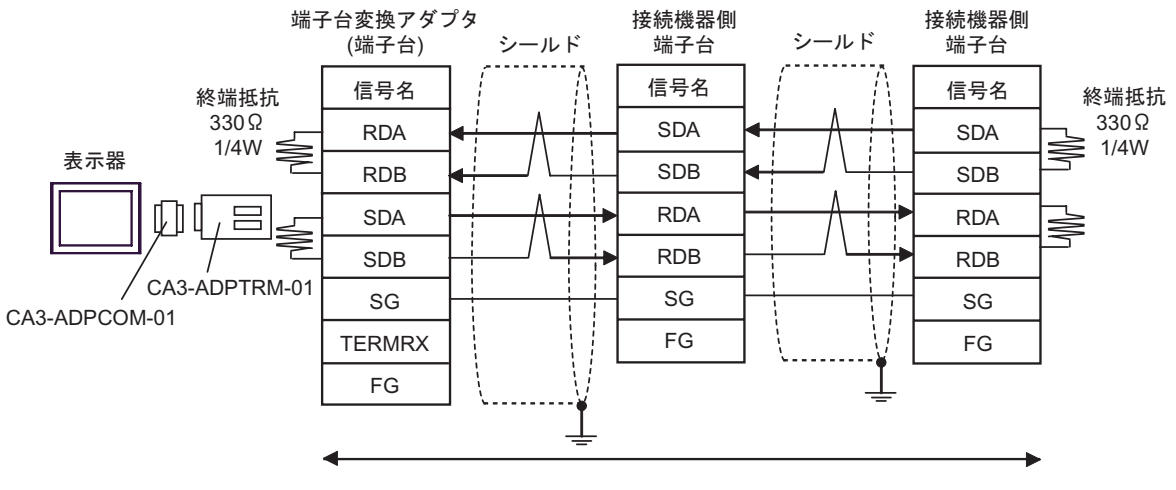

自作ケーブル

 $B)$ 

•  $1:1$ 

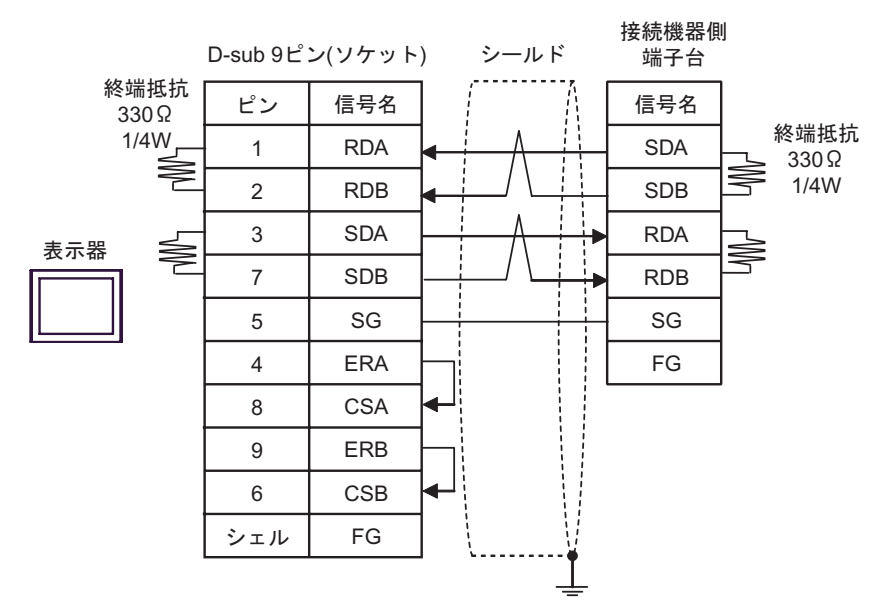

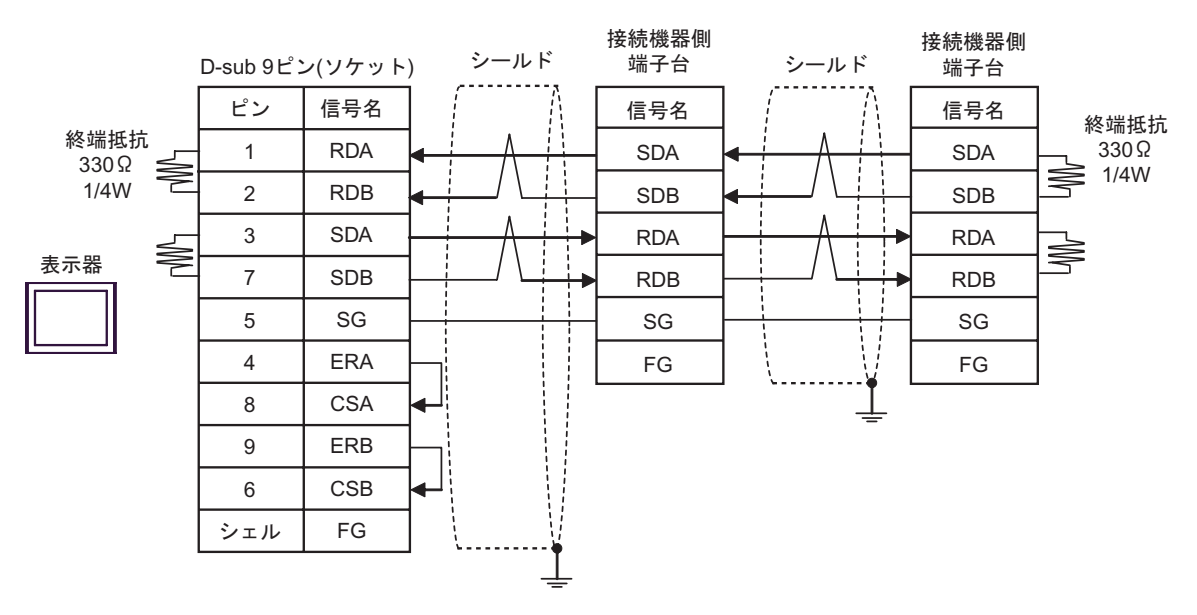

C)  $CA4$ -ADPONL-01

CA3-ADPTRM-01

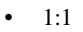

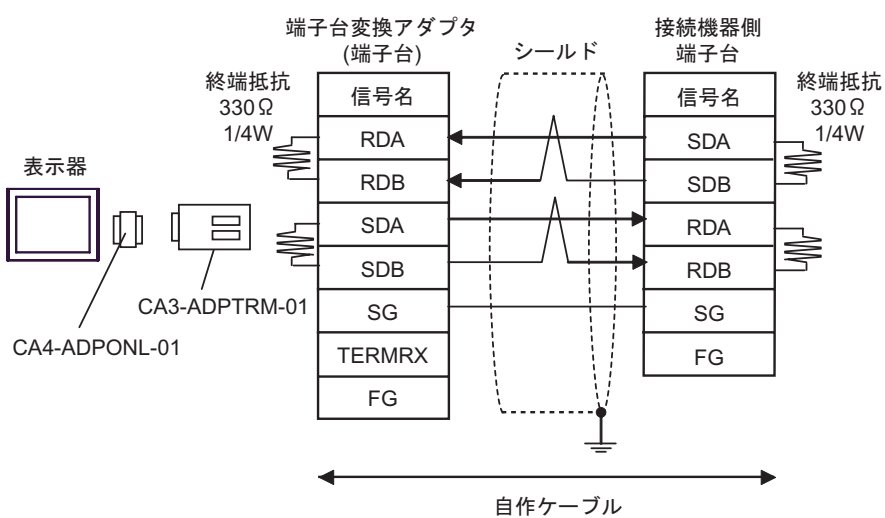

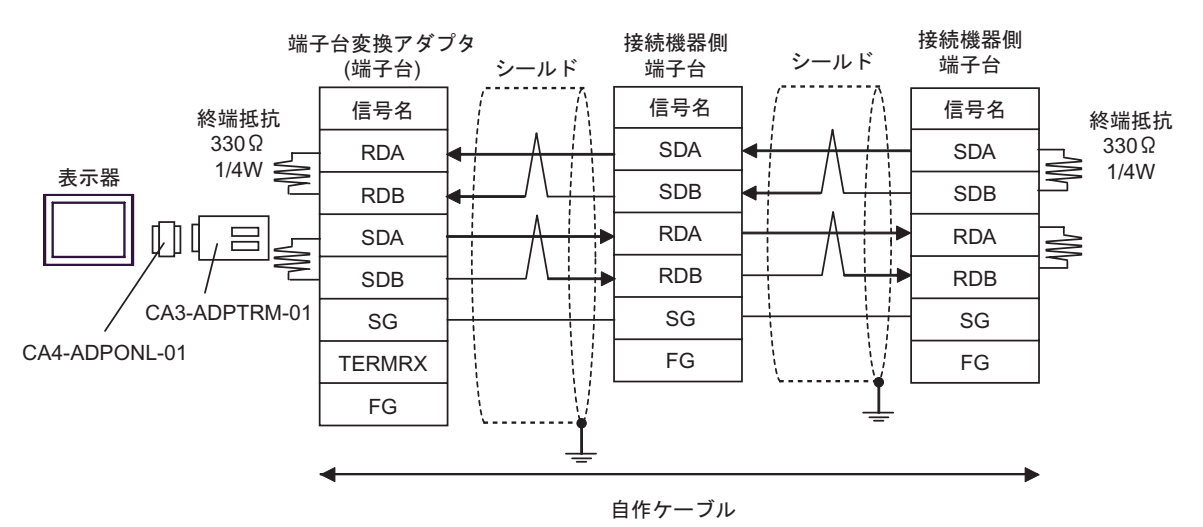

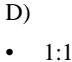

D) CA4-ADPONL-01

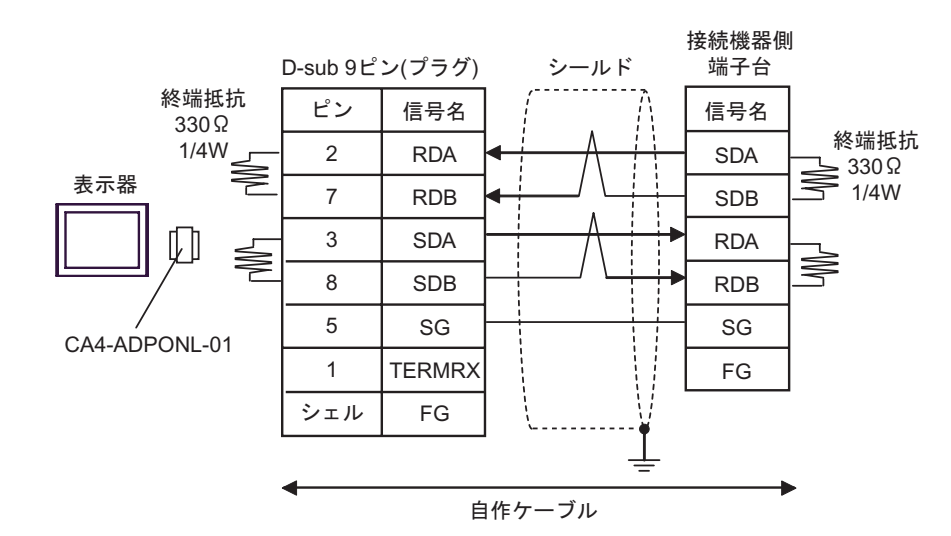

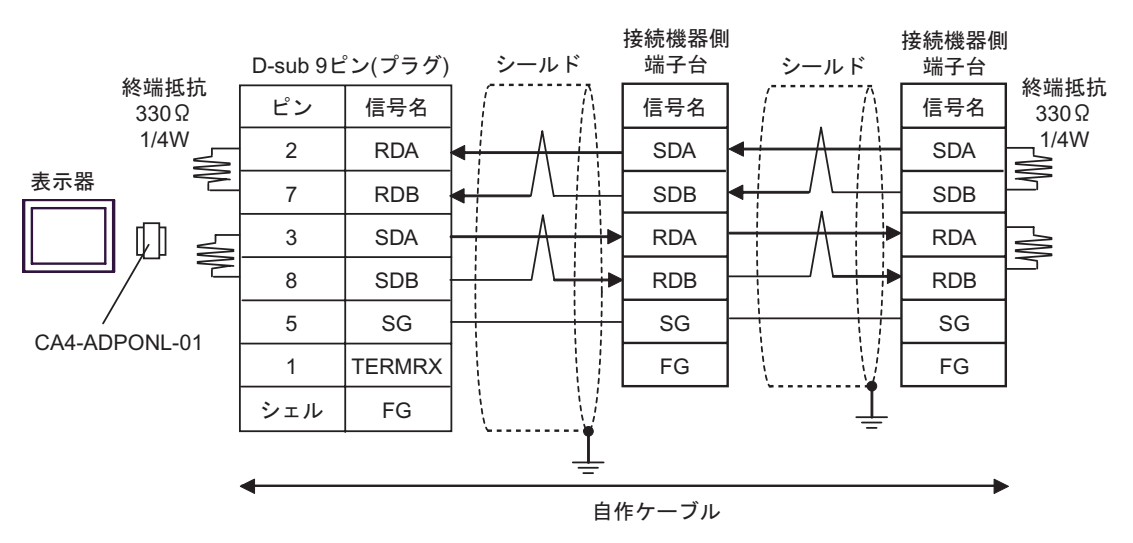

結線図 4

<span id="page-26-1"></span><span id="page-26-0"></span>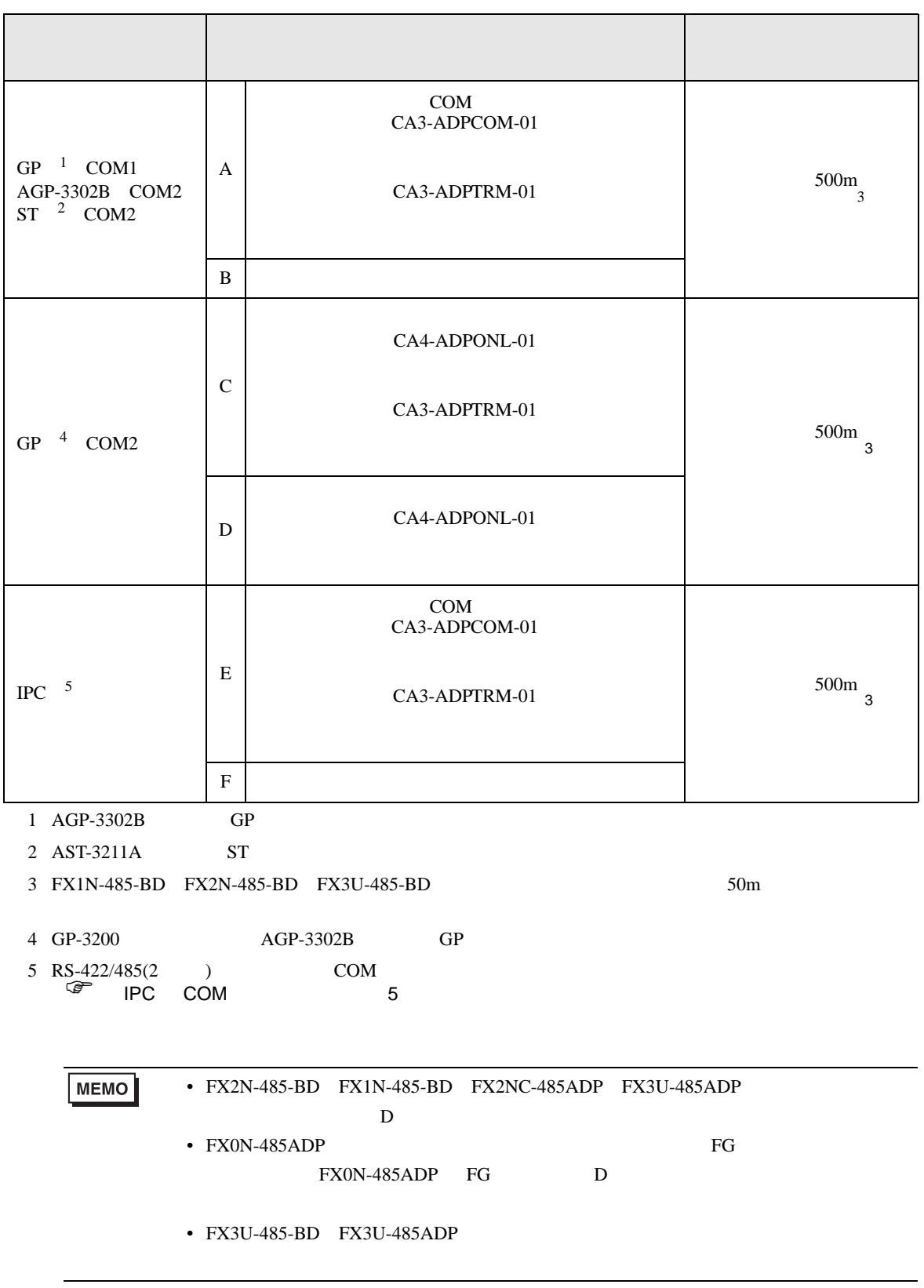

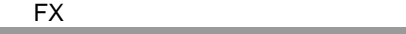

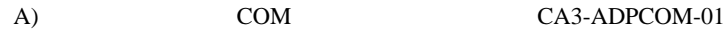

CA3-ADPTRM-01

•  $1:1$ 

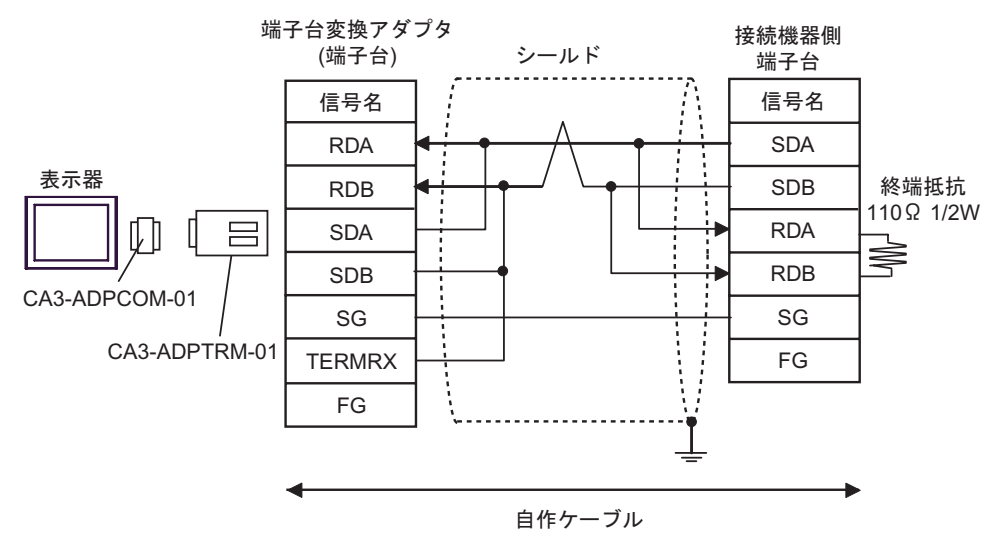

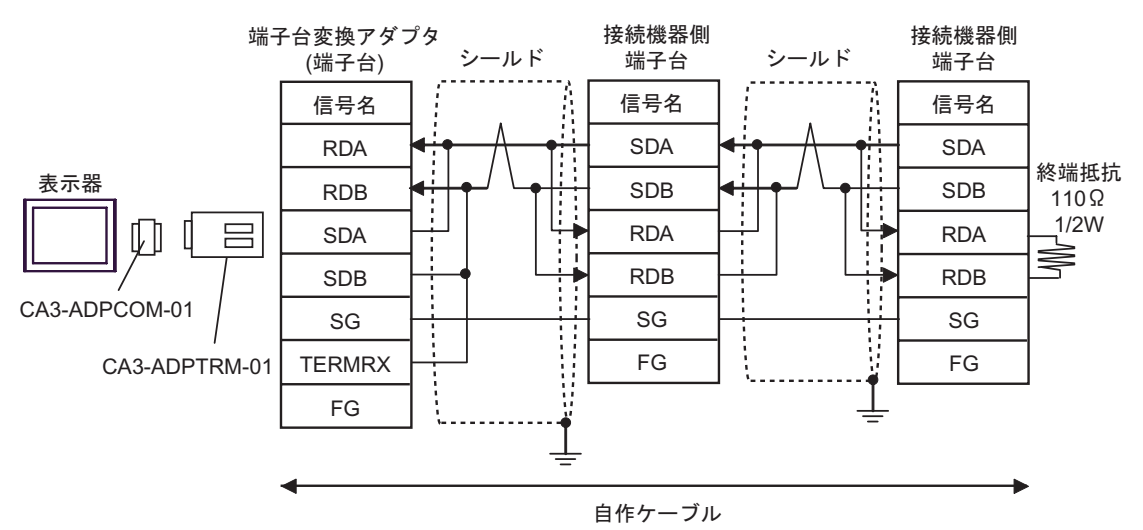

 $B)$ 

•  $1:1$ 

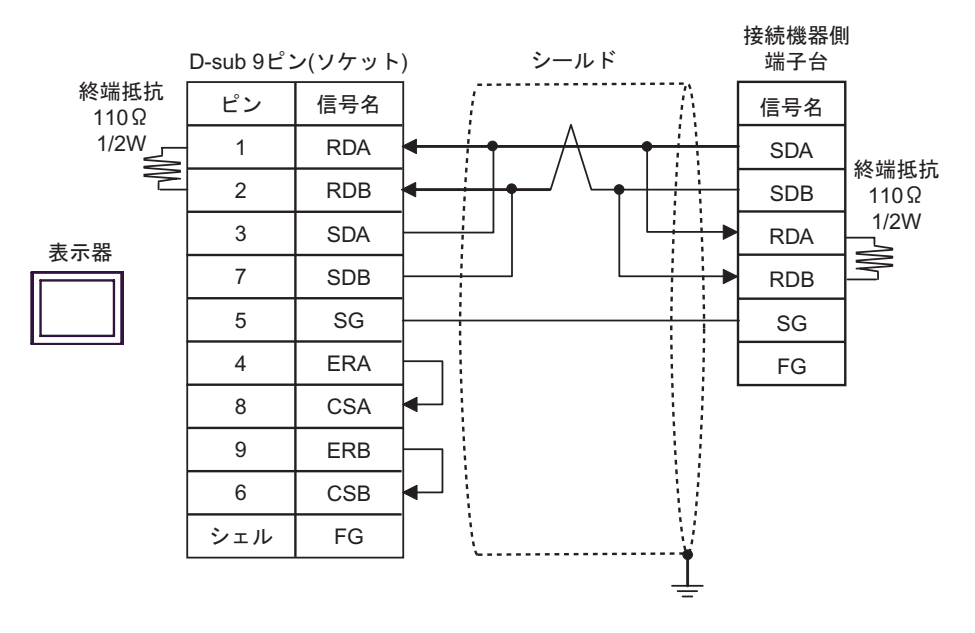

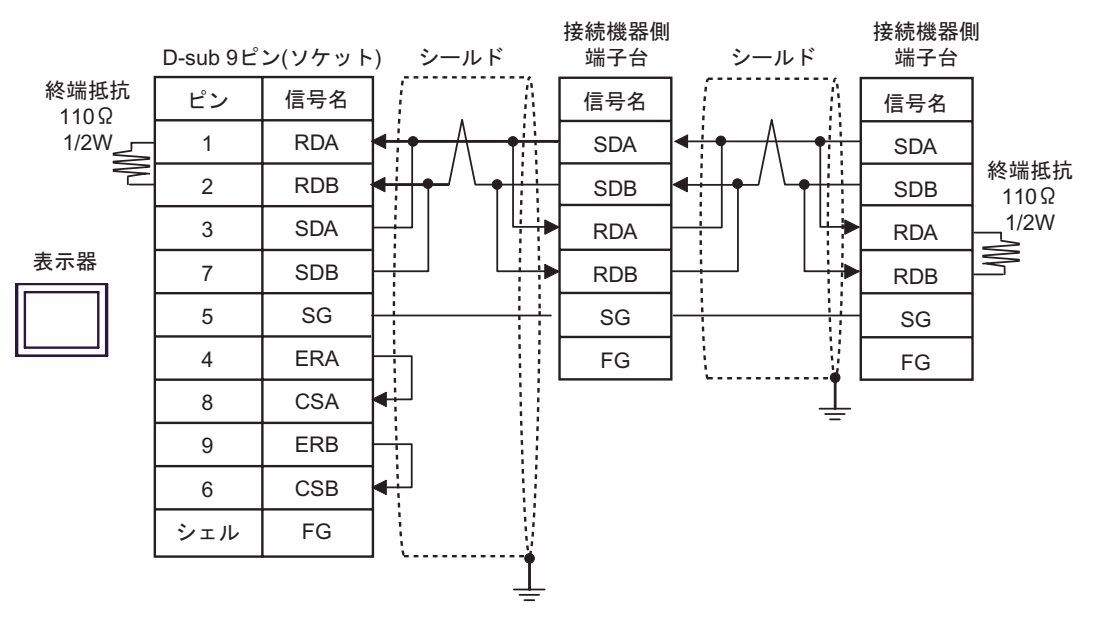

•  $1:1$ 端子台変換アダプタ 接続機器側 (端子台) シールド 端子台 信号名 信号名 ì SDA RDA 終端抵抗 表示器 RDB SDB  $110\Omega$ í 1/2W 吕 SDA RDA ≹ RDB SDB CA3-ADPTRM-01 SG SG CA4-ADPONL-01 FG **TERMRX** FG : 自作ケーブル

C)  $CA4$ -ADPONL-01 CA3-ADPTRM-01

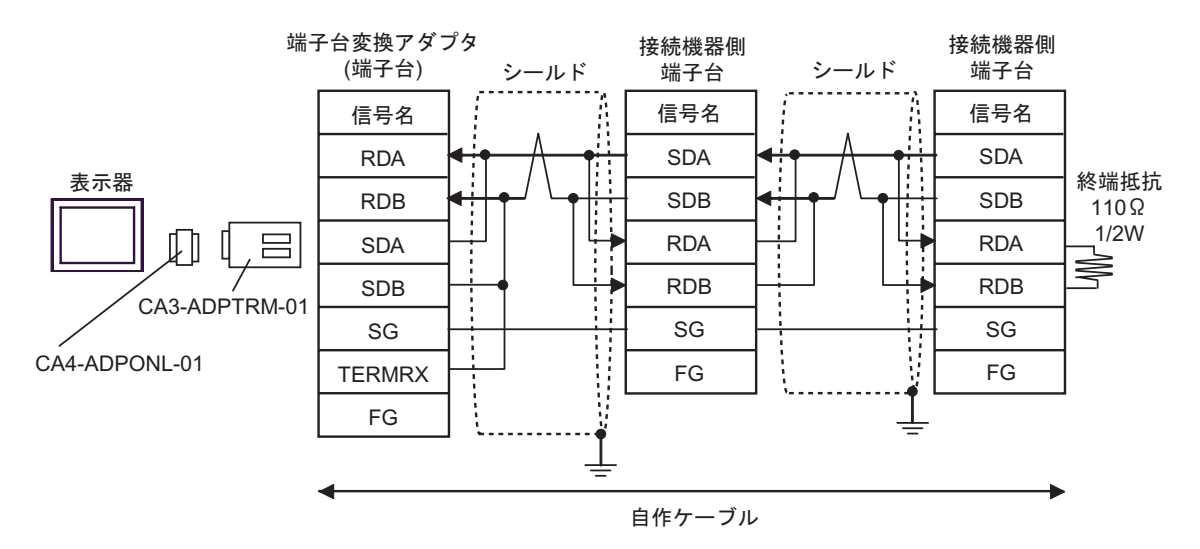

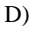

D) CA4-ADPONL-01

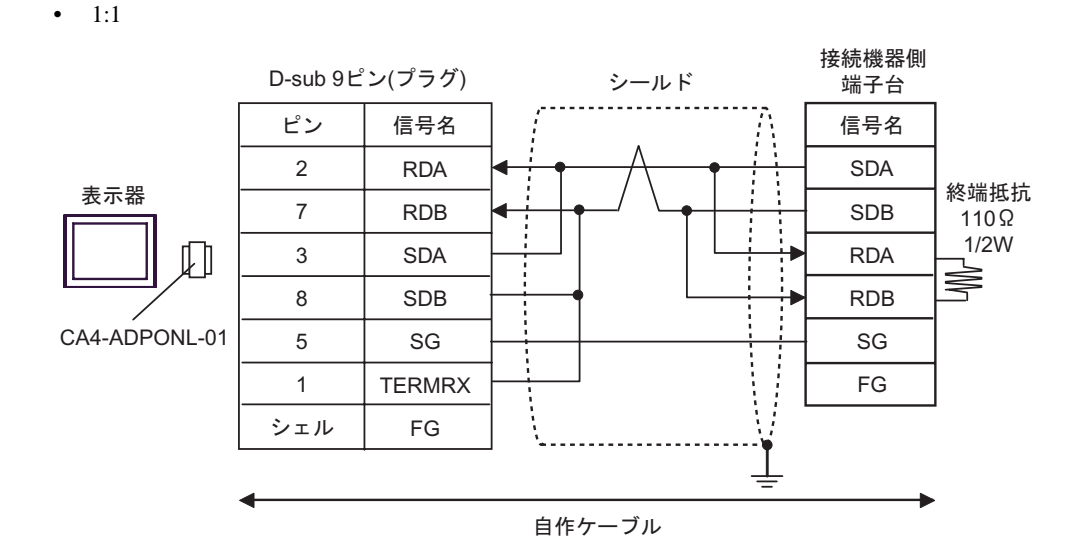

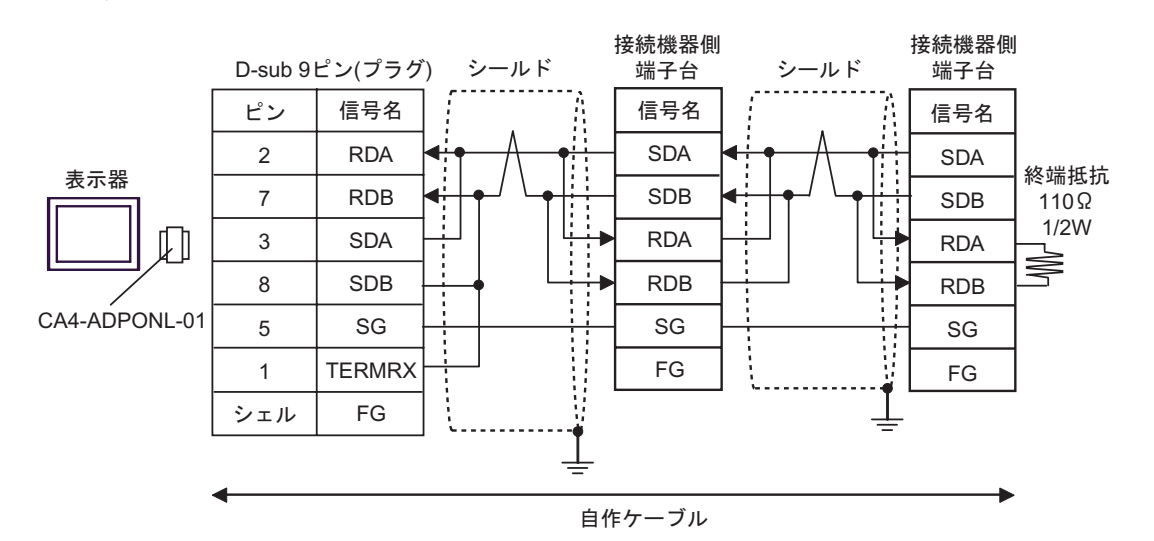

E) COM CA3-ADPCOM-01

CA3-ADPTRM-01

•  $1:1$ 

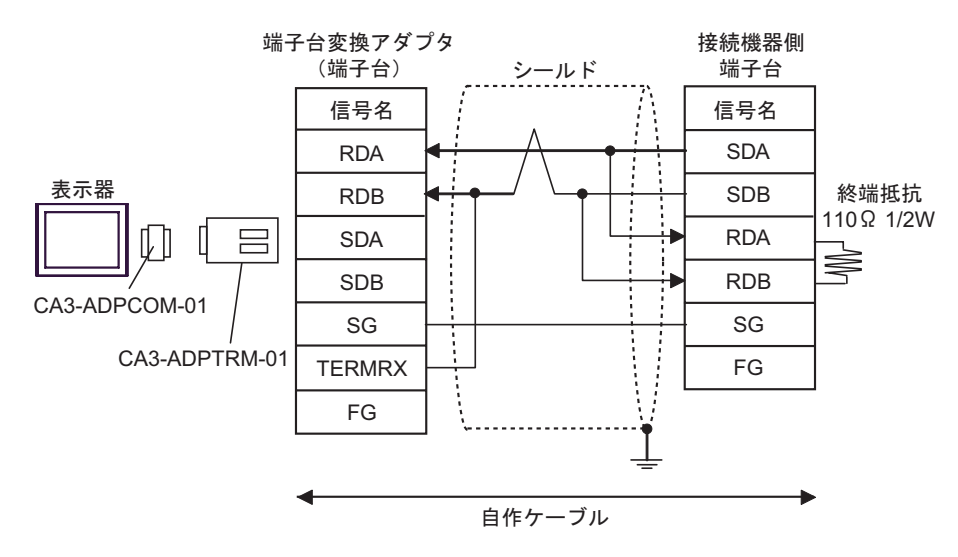

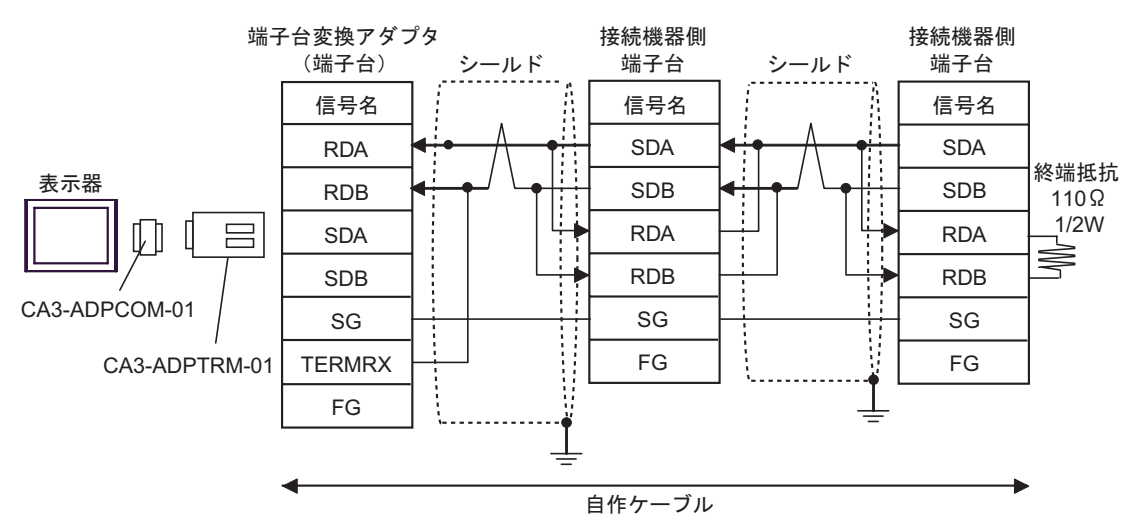

F)  $\Box$ 

•  $1:1$ 

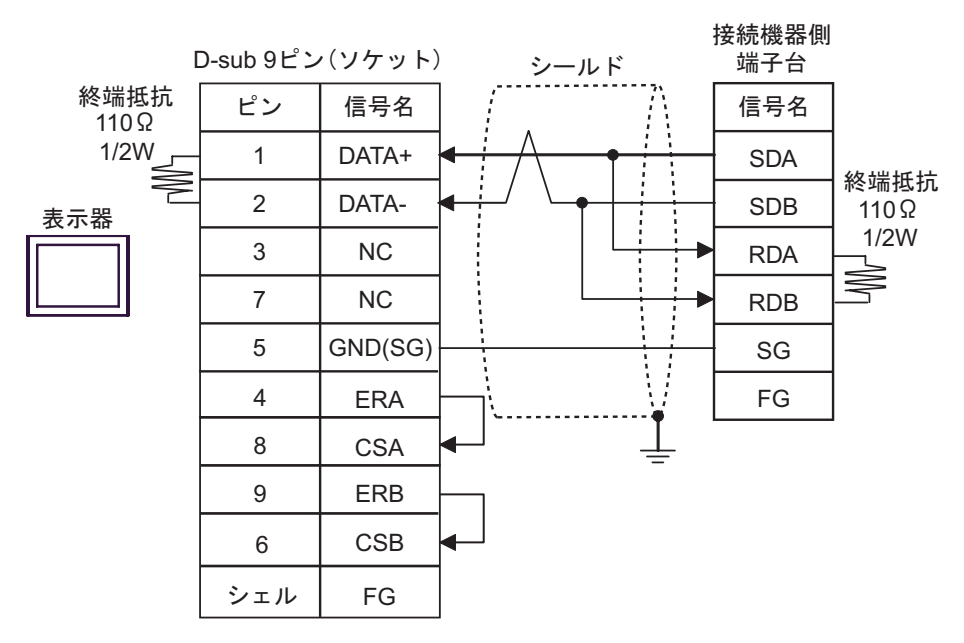

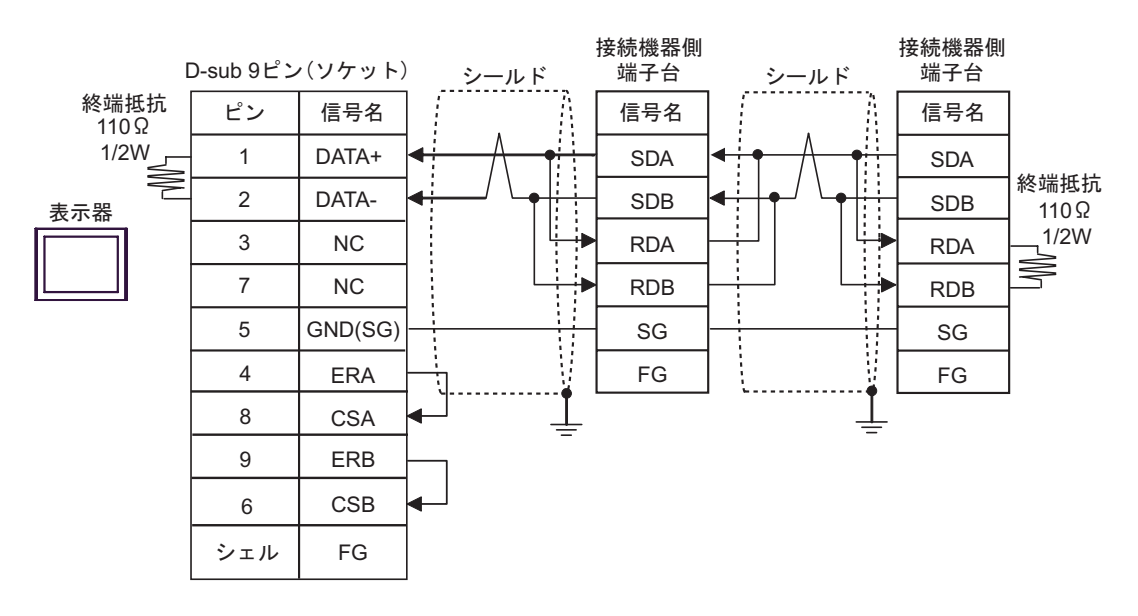

<span id="page-33-0"></span>6 to the contract of the contract of the contract of the contract of the contract of the contract of the contra<br>The contract of the contract of the contract of the contract of the contract of the contract of the contract o

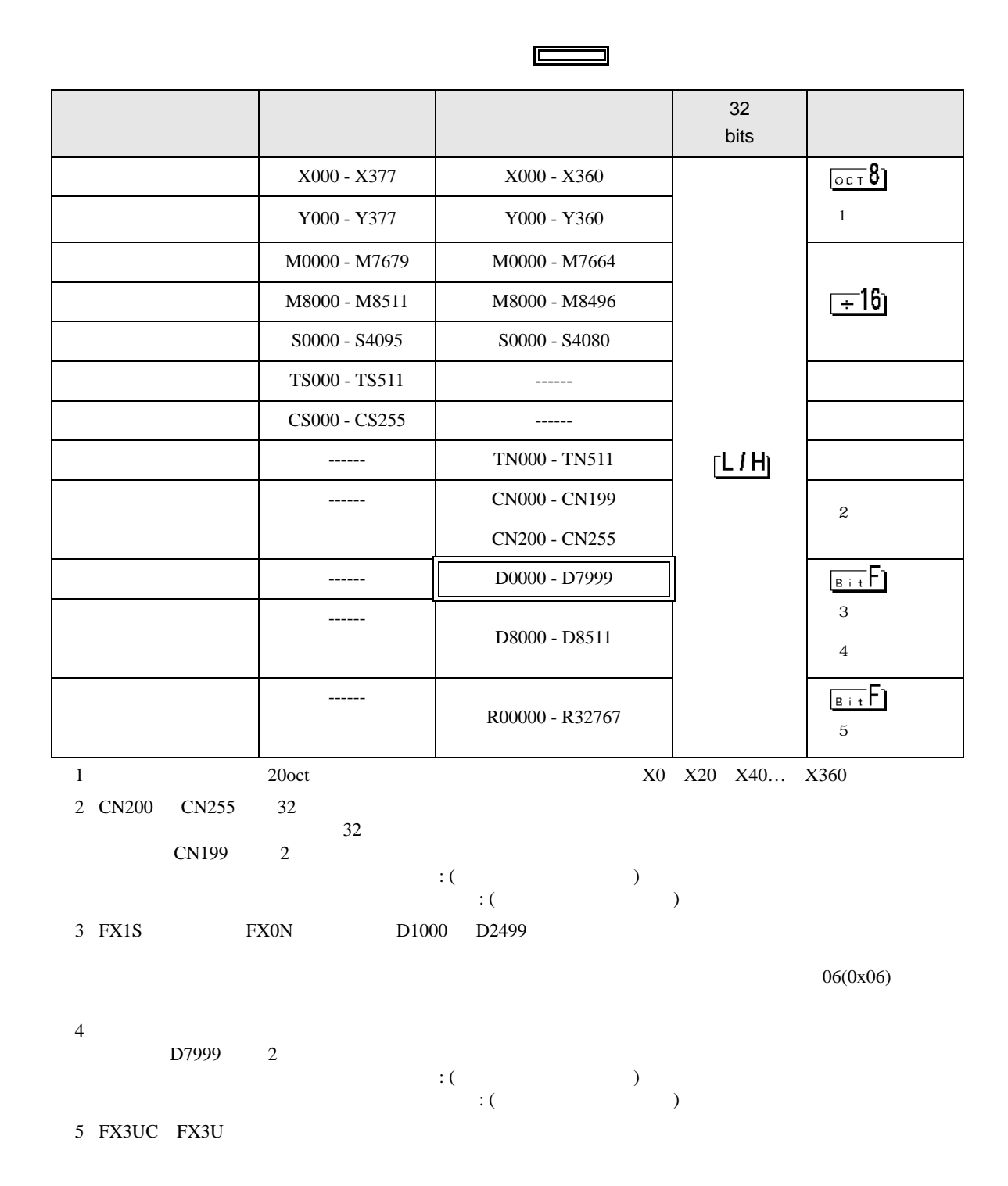

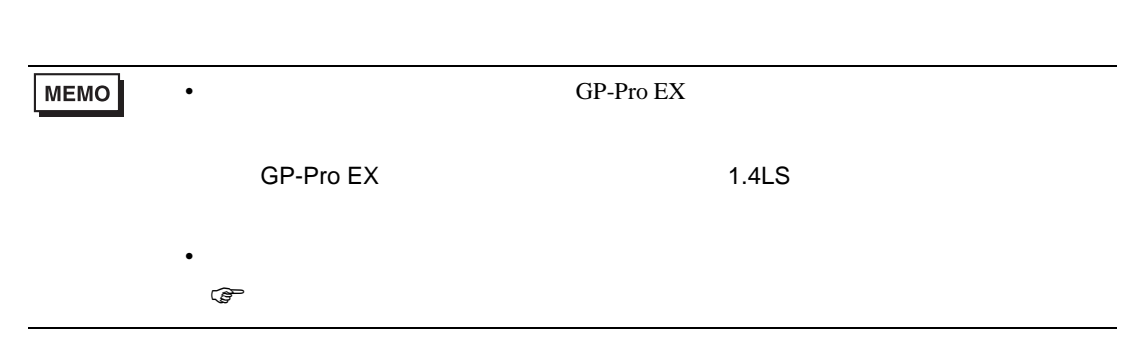

<span id="page-35-0"></span> $7$ 

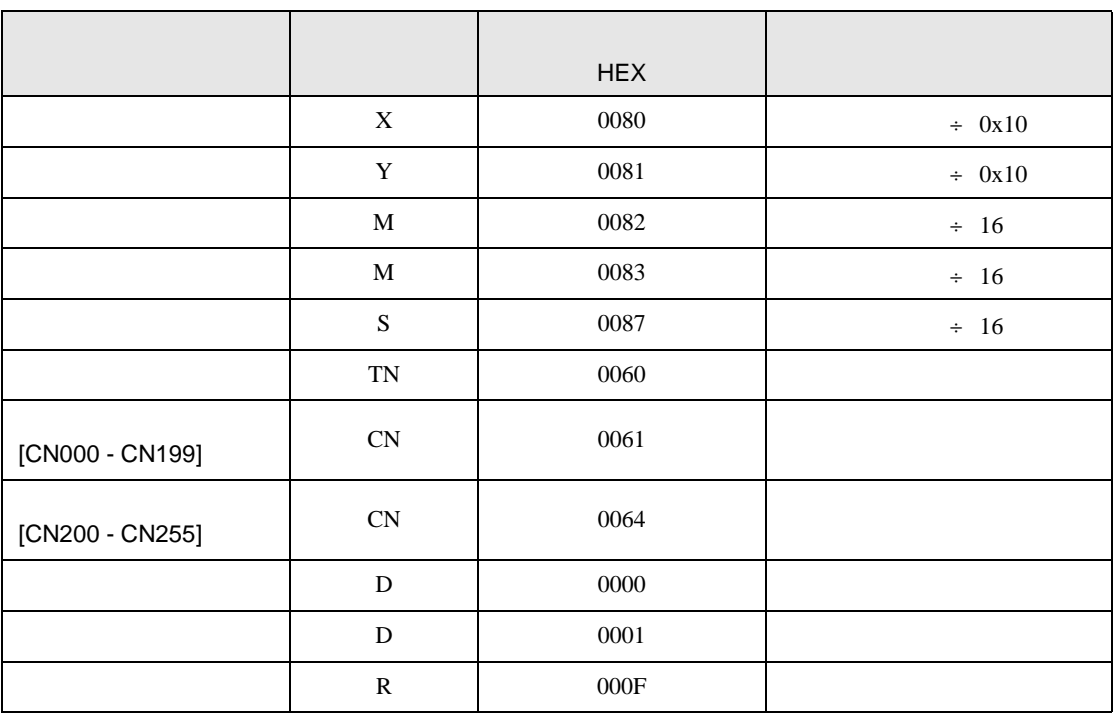

<span id="page-36-0"></span>8 エラー

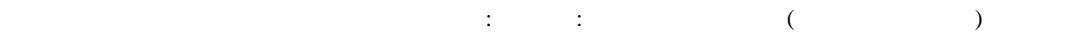

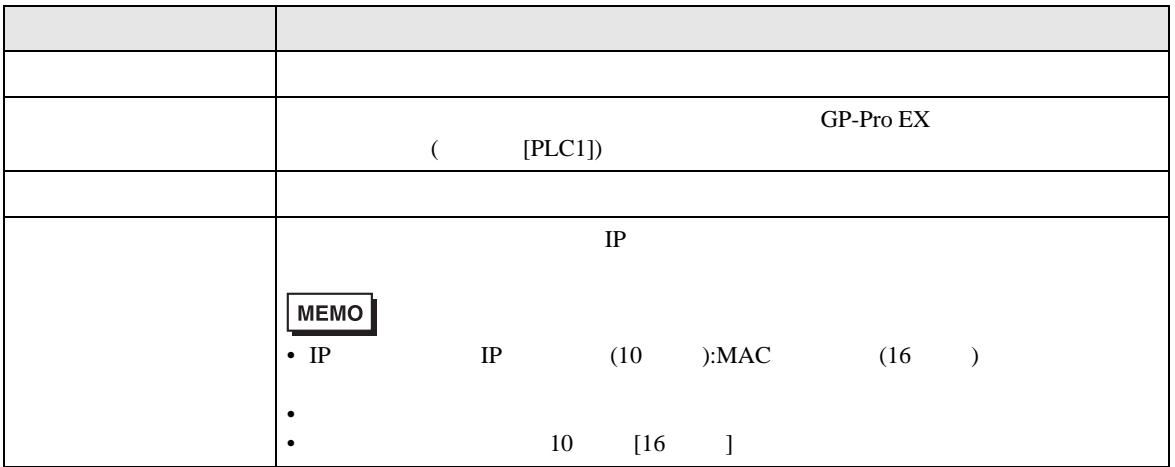

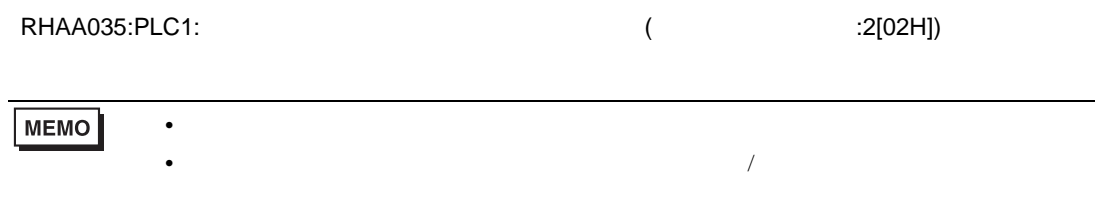